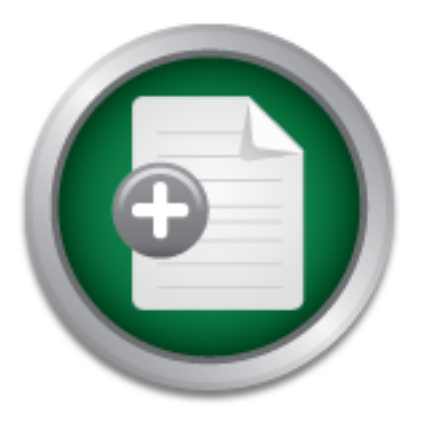

# [Interested in learning](http://www.sans.org/info/36923) more about security?

# SANS Institute InfoSec Reading Room

This paper is from the SANS Institute Reading Room site. Reposting is not permitted without express written permission.

# Case Study:Use Caution When Deploying Microsoft's Software Update

Microsoft has quietly developed the Software Update Service (SUS) for distributing critical software updates and patches. Once installed, and properly configured, an internal SUS website will respond to internal hosts requesting the latest operating system patch or security roll-up, just like the Windows Update website. The purpose of this case study is to document the process used to evaluate the security risks associated with SUS before implementing it on a real world network. Risks such as hardening IIS, protecting ...

# Copyright SANS Institute [Author Retains Full Rights](http://www.sans.org/info/36914)

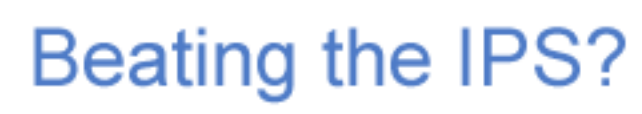

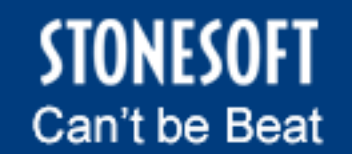

Learn More

Case Study: Use Caution When Deploying Microsoft's Software Update Services On A Small Network November 10, 2002 James McVicar

#### **Abstract**

**If consider the standard and painting of the standard and painting and convert in the purpose of this case study is to document the process of the security risks associated with SUS before implementing the purpose of this** evaluate the security risks associated with SUS before implementing it on a *real* Microsoft has quietly developed the Software Update Service (SUS) for distributing critical software updates and patches. Once installed, and properly configured, an internal SUS website will respond to internal hosts requesting the latest operating system patch or security roll-up, just like the Windows Update website. The purpose of this case study is to document the process used to *world* network. Risks such as hardening IIS, protecting the Internet connection required when downloading updates from the Internet, and server placement within the network were considered. Ultimately, I hope to demonstrate how I used Microsoft's Software Update Services as a solution for delivering the latest operating system updates and patches to internal dients on a small network. (WARNING: A recently discovered vulnerability may make this product extremely unsafe if configured incorrectly. Suggested configuration changes are noted in this paper)

#### **Introduction**

#### **My 'real world' problem**

for how I used hfnetchk.exe to compare patches on workstations) Second, end Recently, my company acquired the responsibility of providing infrastructure and technical support to a small, non-profit organization. (See Appendix A for network diagram) Shortly after acquiring this responsibility, I experienced a 'major' problem. Several end users had reported application errors after applying the latest Internet Explorer 5.5 update found on the Windows Update website (http://windowsupdate.microsoft.com). After a lengthy investigation, it was discovered that the update had modified a Windows system file, (gdi.exe) causing a protection fault whenever a user attempted to print from the company's financial software application (Solomon v2.6). In effect, the update acted like a virus, disabling the company's most important application. The company experienced a loss of production in addition to the expenses incurred while diagnosing and repairing the problem. While investigating the problem, I uncovered the following security related issues. First, workstations were randomly updated; some were updated while others were not. I used Microsoft's patch checking utility (hfnetchk.exe) to document the discrepancy between workstations that should have been equally patched. (See Appendix C users would *'blindly'* apply any patch found on the Windows Update website. According to *Peter Pawlak*'s, web article, "Software Update Service to Ease Patch Distribution", <sup>i</sup> there are four basic strategies companies use for delivering software patches to their workstations:

- 1. Do nothing.
- 2. Have qualified personnel manually install the patches.
- 3. Allow end users to update their own workstations.
- 4. Use a software distribution product to deliver patches.

This *real world* company relied on the first, and third, of Pawlak's strategies when applying security patches culminating with end users unwittingly crashing an important business application.

pplying security updates is an important security task; the S<br>ed that failing to install security updates is ranked among the<br>mistakes made by end users...<sup>11</sup> Unfortunately, end users from<br>ivere not qualified to determine company were not qualified to determine when, and which patches to apply, Applying security updates is an important security task; the SANS Institute recognized that failing to install security updates is ranked among the top 5 worst security mistakes made by end users.  $\frac{10}{10}$  Unfortunately, end users from this therefore I was tasked with finding a solution that would to address the issue of consistently applying security updates to all hosts on their small network. My solution had to have a method of delivering the latest patches to every workstation, and file server, while preventing end users from installing unnecessary patches. Furthermore, the solution had to be inexpensive and easy to deploy. I decided to implement Microsoft's Software Update Services. When compared to more costly and technically advanced solutions like Microsoft's SMS (http://www.microsoft.com/smserver/default.asp) or Patchlink Update 4.0 (http://www.patchlink.com), SUS was an appropriate choice for this small network.

### **A closer look at Microsoft's Software Update Services**

#### **The Automatic Update service**

Group Policy or manually distributing, and applying, a Registry script file. You Microsoft's Software Update Service solution consists of two components; an Automatic Update (AU) client agent, used to request operating system updates, and an IIS website, used to configure the service and respond to requests made from AU clients. The client agent runs as a Windows service and is included with Windows 2000 Service Pack 3, Windows XP Service Pack 1, and .NET servers, or may be downloaded (WUAU22.msi) as a separate component. The service pack will automatically install the client; otherwise you must launch the WUAU22.msi file to install the service. Either method requires further configuration in order to direct the AU service to use an internal SUS server rather than the default, Microsoft Windows Update website. The AU client lacks a GUI and is therefore cumbersome to configure since you must modify the registry using Active Directory Group Policies, or manually *hack* the local registry in order to force AU service to use an internal SUS server. Once configured, the settings can be easily transferred to other workstations using an Active Directory could use a variety of software deployment methods to distribute the script in a non-Active Directory network. I used a script, (See Example 1) in my test environment, to configure the AU service to automatically my poll internal SUS server every day at 01:00 and automatically install the update. You can modify

**O apply the Sentings CO contain Complete S.** This required uses<br> **Experimentally and the Watata Automatic Update Services** " guide outlines this pgs. 55-59)<br> **PS** Moreover the Screens used by the Group Policy editor. The<br> detail.  $\frac{\dot{M}}{2}$  ( pgs. 55-59) for a set of  $\frac{1}{2}$  and  $\frac{1}{2}$ the AUOptions value to determine if the process is automatic, or if it requires an end user response. Once configured, the AU service runs under the context of LocalSystem, but can be changed to run under the context of another user. Windows uses the LocalSystem account to run services regardless of who is logged on. While this could present a security risk in some cases, allowing the AU service to run as LocalSystem was acceptable in my *real world* environment because I wanted the patches to be applied regardless of who was logged on. My *real world* network allowed me to use the Active Directory Group Policy method to apply the settings to domain computers. This required using the Group Policy editor and the wuau.adm policy template (installed by SUS). Example 2 shows the screens used by the Group Policy editor. The Microsoft "Deploying Microsoft Software Update Services" guide outlines this process in

#### **Example 1: Registry script used to modify the Automatic Update service on client workstations**

Windows R egistr y Editor Versi on 5.00

[HKEY\_LOCAL\_MACHIN E\SOFTWARE\Policies \Microsoft\Windows\WindowsUpdate] "WUSer ver"="http://*yourSUSserver*"

"WUStatusSer ver"="http://*you rSU Sserver*"

[HKEY\_LOCAL\_MACHIN E\SOFTWARE\Policies \Microsoft\Windows\WindowsUpdate\AU] "UseWUSer ver"= dwor d:00000001 "NoAutoUpdate"=dword:00000000 "AUOptions"= dwor d:00000004

"Schedul edInstallD ay"=dword:00000000

"Schedul edInstallTi me"=dword:00000001

#### NOTE:

Copy the above text into a file called *filename.*reg (example: auupdate.reg) Double click the file to update the local registry.

**WUServer:** IP address or DNS name of your server running SUS

**WUStatusServer:** IP address or DNS name of your server running SUS

**AUOptions:** 2=notify before download and install, 3=notify before install, 4=automatic install

**ScheduledInstallDay:** 0=everyday, 1-7=single day of week

**ScheduledInstallTime:** 0-23=24 hour format

**Example 2: Using Group Policy editor to modify the Automatic Upda te service on client workstations**

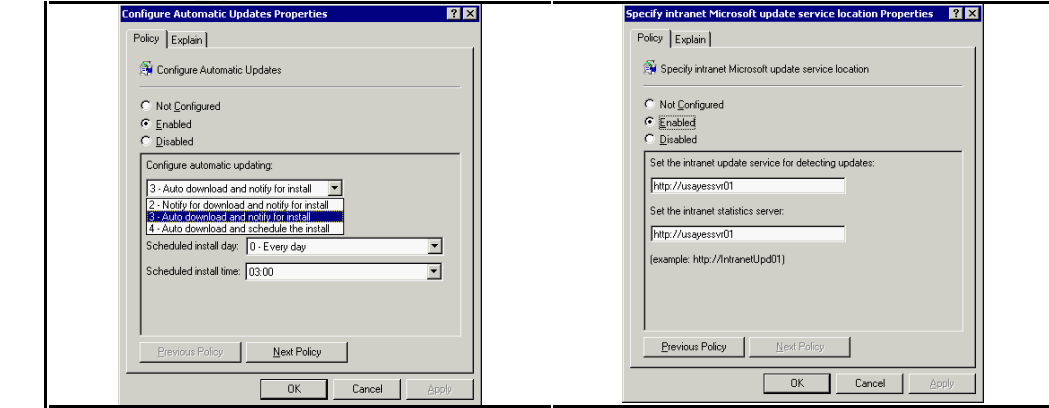

speed to avoid capitalizing the local system's network resources. For a detailed Once configured, the clients will automatically begin to make requests. If it is determined that a download is required, the AU service will hand the download process to another Windows service called BITS. BITS (Binary Intelligent Transfer Service) must run under the context of LocalSystem in order for the Automatic Update service to proceed automatically, otherwise BITS will suspend the download process whenever the user logs out.  $\frac{iv}{v}$  (pg. 6) By default, the service is set to Manual and will start whenever a service requests a download. The SUS server is configured to respond, and deliver patches using BITS technology.  $\frac{v}{v}$  (pg. 48) Microsoft introduced this service as a method of throttling bandwidth during file transfers since BITS will adjust the download explanation of this service, please see Microsoft's, Binary Intelligent Transfer Service white paper.  $\frac{iv}{2}$ 

#### **The Software Update Services website**

**E is set to withing file transferre is as to with the effective and with statiff with the distance of this service, the and addiver parabology.**  $\stackrel{\text{def}}{=}$  **(pg. 48) Microsoft introduced this service as a n bandwidth duri** The main component of Microsoft's Software Update Services is the website, and can be downloaded (SUSsetup.msi) from Microsoft for no charge. The website serves two purposes. First, the website contains administrative pages used to configure SUS. Second, the website locally stores the update content for distribution to AU clients. This website must be installed on a Windows 2000 server running Microsoft's IIS 5.0. Microsoft recommends that no other websites be hosted on the SUS web server.  $\frac{W}{A}$  (pg. 9) If you install SUS on an empty IIS server, it will create its own website on port 80, otherwise SUS will install the administrative pages in whatever site is already bound to port 80.  $^{\text{M}}$ (pg. 64) One author, Bret Hill (iisanswers.com), cautions against installing SUS on existing IIS webservers since many components, like the Metabase and urlscan. ini, are overwritten without notification.  $\frac{y}{x}$  The SUS installation automatically runs the IIS Lockdown utility which removes or disables many services and directories. Most notable are: disabling the **FTP**, **SMTP** and **htr scripting** services. It also removes the **scripts**, **iisamples**, **MSADC**, and **iisadmin** virtual directories and disables the Anonymous user **execute system utility** and **content directory** write abilities. A detailed list of disabled services is well documented in the deployment quide.  $\frac{di}{dx}$  (pg. 66-67)

Once installed, administrators must decide how the SUS should contact the Windows Update website and, how the updates should be distributed. Configuration parameters include, but are not limited to:

- synchronize with Microsoft's Windows Update • Should the SUS service manually or automatically website?
	- Once synchronized, should the updates be manually or automatically approved before distribution to AU clients?

• Will the SUS server distribute the updates, or should AU clients be redirected to the Microsoft Windows Update website?

This process is handled using administrative web pages that are intuitive and easy to navigate. The web pages are served through standard HTTP:80 requests, but can be configured to use Secure Socket Layers (SSL). However, SSL requires purchasing and installing a digital certificate which was not necessary for my *real world* environment.

**Solution Constrained Solution Constrained Solution Constrained Properties Constrained Properties on the local severs.** (Not RECOMMENDED) to sto when the local severs. (Not RECOMMENDED) to when the server it is small requi discovered vulnerability, I suggest redirecting your AU clients to the Microsoft Windows Update The SUS service may be configured (See Appendix D) to store the updates and patches on the local server. (NOT RECOMMENDED! Due to a recently website. This will allow you to control which updates your clients may apply, but the content is distributed directly from Microsoft. This will require an Internet connection for your AU clients) If the content is stored on the server, it's in a folder (%SUSInstallFoder%/content/cabs) with the following NTFS permissions. (See Example 3) The website uses IIS virtual directories to access the content in this folder. Notice how the Web Applications group and Anonymous Users are specifically denied the ability to write, append or modify the data in this folder. Otherwise, the folder would have inherited permissions associated with the Everyone group, and would be easier to exploit.

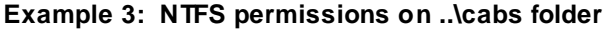

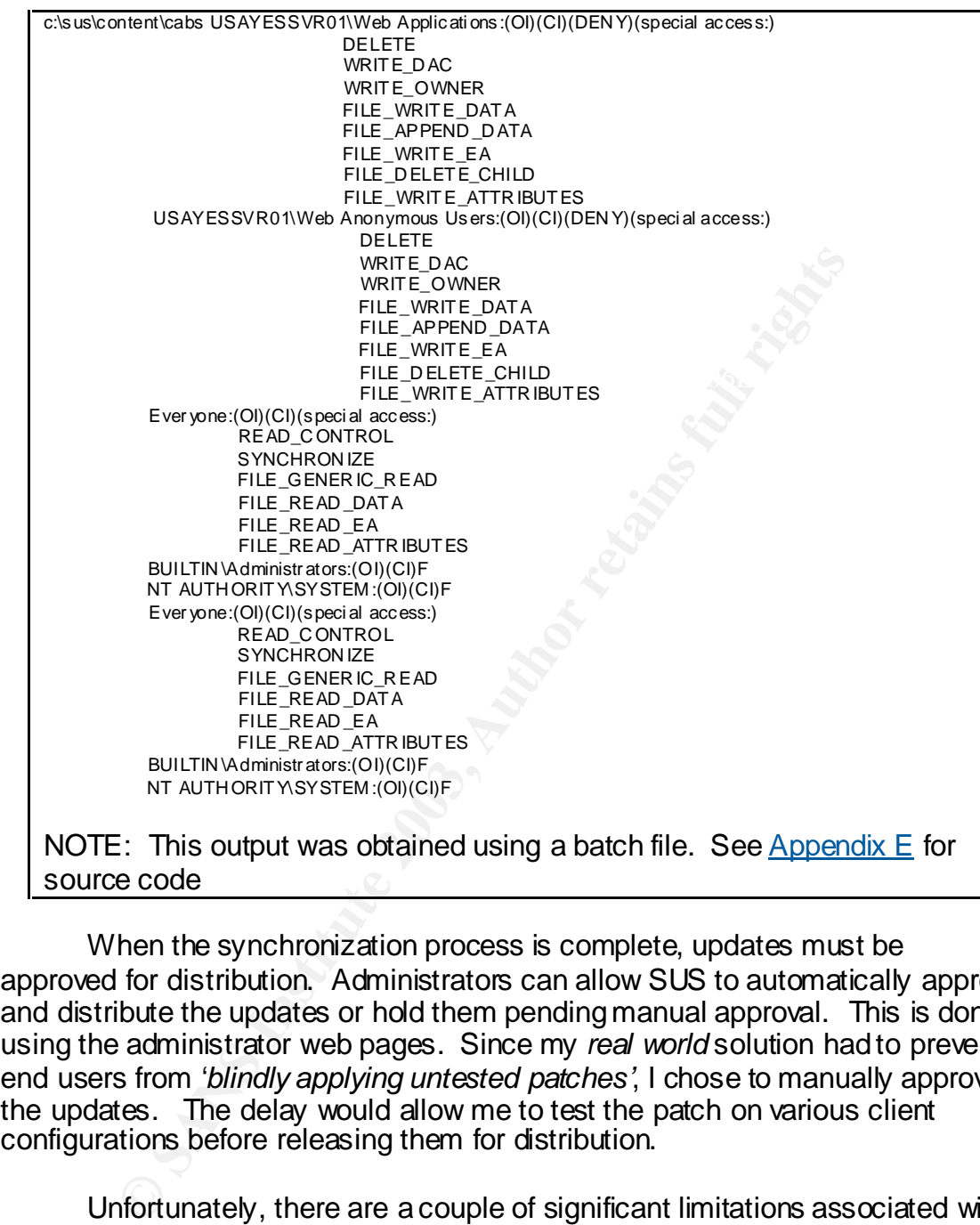

When the synchronization process is complete, updates must be approved for distribution. Administrators can allow SUS to automatically approve and distribute the updates or hold them pending manual approval. This is done using the administrator web pages. Since my *real world* solution had to prevent end users from '*blindly applying untested patches'*, I chose to manually approve the updates. The delay would allow me to test the patch on various client configurations before releasing them for distribution.

globally and cannot be isolated to a particular machine or user group. This could Unfortunately, there are a couple of significant limitations associated with this process. First, if an update is approved, and an AU client has already downloaded the update, it must be manually uninstalled at the client machine. You cannot "UN-approve" an update on the SUS server and expect the client to be forced (or notified) to remove the update. Second, patches are approved be a significant problem in 'real world' environments containing vastly different end-user or machine roles. My *real world* network is homogeneous, where end user roles, hardware and software environments are similar on every machine.

#### **Using Logs to monitor and troubleshoot SUS**

Troubleshooting and monitoring SUS activity requires searching through various logs. Some are available using the administrative web pages, while others must be searched for. The approval and synchronization logs (Examples  $\frac{4}{3}$  and  $\frac{5}{2}$ ) are easily located in the SUS administrative website main navigational menu and provide helpful information. I used the approval log to document and provide a baseline for the minimum patch level for my *real world* hosts. The synchronization log allowed me to quickly review if updates had been successfully downloaded to the SUS server.

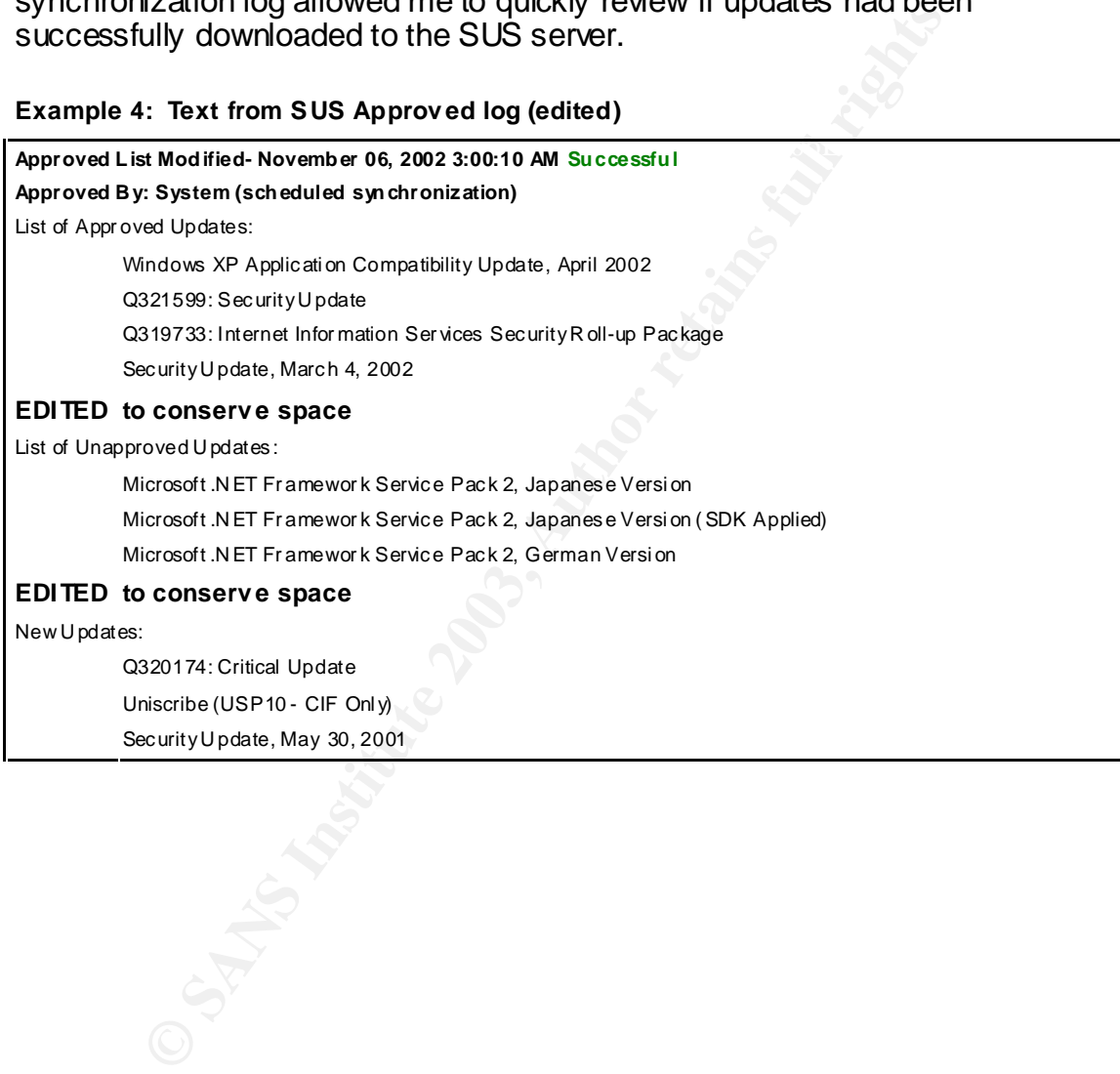

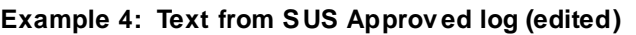

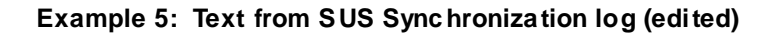

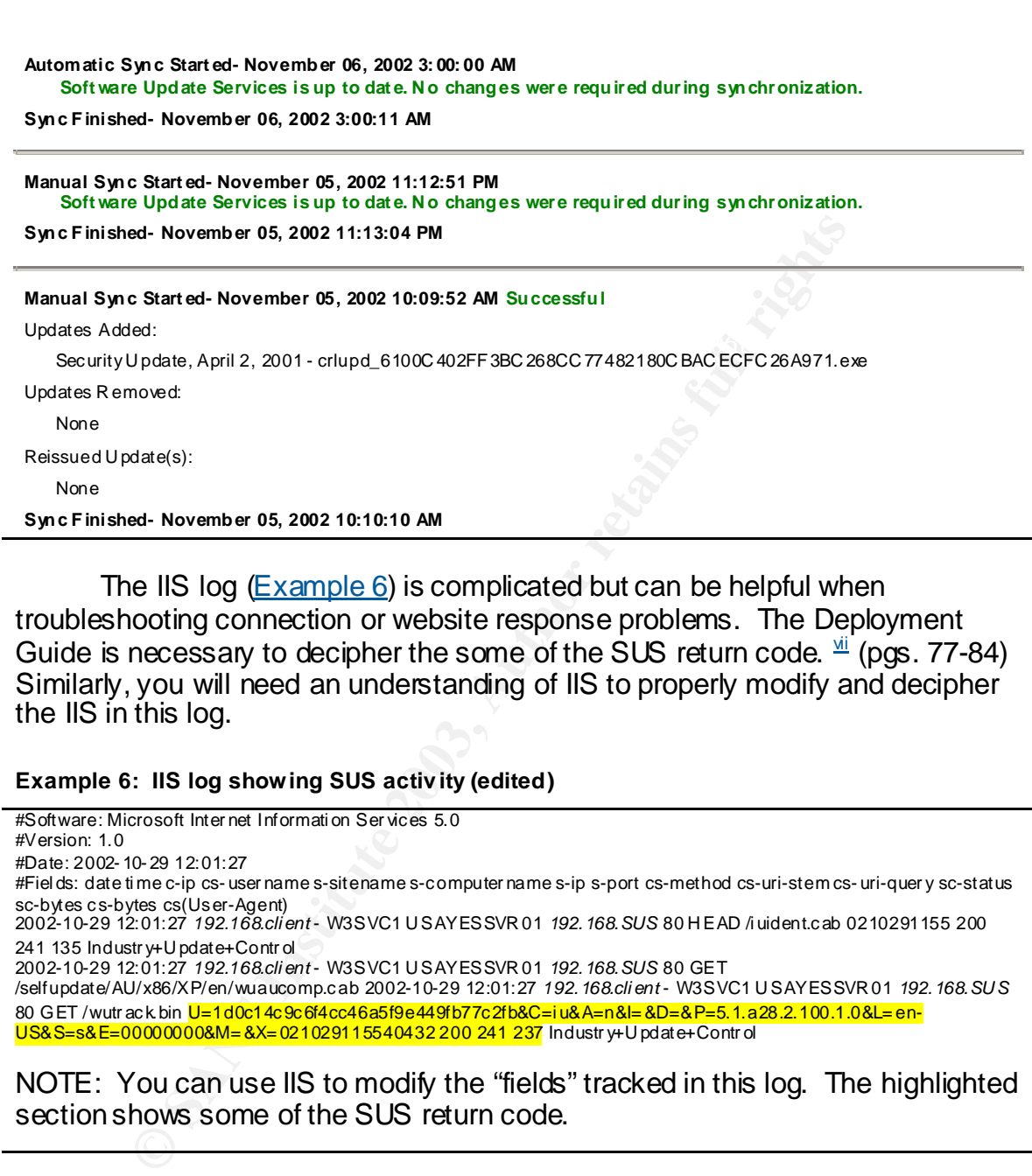

The IIS log (Example 6) is complicated but can be helpful when troubleshooting connection or website response problems. The Deployment Guide is necessary to decipher the some of the SUS return code.  $\frac{di}{dx}$  (pgs. 77-84) Similarly, you will need an understanding of IIS to properly modify and decipher the IIS in this log.

#### **Example 6: IIS log showing SUS activ ity (edited)**

```
#Software: Microsoft Inter net Informati on Ser vices 5.0
#Version: 1.0
#Date: 2002- 10- 29 12:01:27
#Fiel ds: date ti me c-ip cs- user name s-sitename s-computer name s-ip s-port cs-method cs-uri-stem cs- uri-quer y sc-status 
sc-bytes cs-bytes cs(User-Agent) 
2002-10-29 12:01:27 192.168.cli ent - W3SVC1 U SAYESSVR 01 192.168.SUS 80 H EAD /i uident.cab 0210291155 200 
241 135 Industr y+U pdate+Contr ol
2002-10-29 12:01:27 192.168.cli ent - W3SVC1 U SAYESSVR 01 192.168.SUS 80 GET 
/selfupdate/AU/x86/XP/en/wuaucomp.cab 2002-10-29 12:01:27 192.168.cli ent - W3SVC1 U SAYESSVR 01 192.168.SU S
80 GET /wutr ack bin U=1d0c14c9c6f4cc46a5f9e449fb77c2fb&C=iu&A=n&I=&D=&P=5.1.a28.2.100.1.0&L= en-
US&S=s&E=00000000&M= &X= 021029115540432 200 241 237 Industr y+U pdate+Contr ol
```
NOTE: You can use IIS to modify the "fields" tracked in this log. The highlighted section shows some of the SUS return code.

the SUS server for a particular client workstation; reviewing the Windows Update You can use the Windows Update log (%systemroot%\Windows Update.log) and the System Event log to monitor the Automatic Update activity on the client machine. In one case, I had incorrectly configured the IP address of log identified the problem immediately.

In summary, the Microsoft Software Update Services requires a properly configured client and server in order to successfully deliver the updates. Client configuration settings may be applied manually or delivered using Group Policies. The SUS server requires an Internet connection, for downloading updates, and IIS 5.0 or higher to handle internal clients requesting software updates. The SUS server settings are managed using web pages. Now that I felt like I understood the mechanics of the SUS solution, I created a test network (See Appendix B for diagram and description) to address the some concerns.

#### **Resolving concern with the Software Update Service prior to implementation**

#### **1. How does the SUS server communicate with AU clients and the Microsoft Windows Update website?**

**FROM THE SURE SERVICE AND SERVICE AND SERVICE THE SURE SERVICE IS THE SERVICE ON THE EINERED NEWTON A ANALYZE 0.0.7 to smith the Ether SCRIP and the SUS server during an update session concess occurred via TCP and HTTP:80** In order to evaluate the security risks associated with the communication processes, I had to analyze the communication stream. I used the Ethereal Network Analyzer 0.9.7 to *sniff* the packets exchanged between the client and the SUS server during an update session. Notice how the process occurred via TCP and HTTP:80 requests. (See Table 1 for edited output) The SYN, SYN ACK, ACK pattern signals the beginning of the threeway handshake, followed by the request for the iuident.cab file, and finally the FIN, FIN ACK, pattern would conclude that initial transaction. I monitored the entire process and did not find that any other ports except TCP/HTTP:80 were used during the transaction. Furthermore, I noticed that the entire communication process was initiated by the AU client, the SUS server merely replied to requests. This information was vital in order to create a 'hole' in my firewall that would allow SUS access to the Internet without exposing the IIS service to Internet based attacks.

| <b>No</b>       | Time   | Source           | Desti nation     | Protoc      | <b>Info</b>                                              |
|-----------------|--------|------------------|------------------|-------------|----------------------------------------------------------|
|                 |        |                  |                  | ol          |                                                          |
| 14              | 236.27 | 192.168.client   | 192.168.serve    | <b>TCP</b>  | 1062 > http [SYN] Seq = 218297017                        |
|                 | 63     |                  |                  |             | $Ac = 0$ Win= $64240$ Len= $0$                           |
| 15              | 236.27 | 192, 168, ser ve | 192.168.client   | <b>TCP</b>  | http > 1062 [SYN, ACK] Seq=2507970218 Ack=218297018      |
|                 | 68     |                  |                  |             | Win= 17520 Len=0                                         |
| 16              | 236.27 | 192.168. client  | 192, 168, serve  | <b>TCP</b>  | 1062 > http [AC K] Seq = 218297018 Ack=2507970219        |
|                 | 69     |                  |                  |             | $Win=64240$ Len=0                                        |
| 17              | 236.27 | 192.168. client  | 192, 168, ser ve | <b>HTTP</b> | GET /iui dent.cab ?0211060249 HTT P/1.1                  |
|                 | 71     |                  |                  |             |                                                          |
| $\overline{18}$ | 236.27 | 192, 168, ser ve | 192.168.client   | <b>HTTP</b> | HTTP/1.1 200 OK                                          |
|                 | 84     |                  |                  |             |                                                          |
| 19              | 236.27 | 192, 168, ser ve | 192, 168, client | <b>HTTP</b> | Continuation                                             |
|                 | 84     |                  |                  |             |                                                          |
| 27              | 236.41 | 192, 168, client | 192, 168, ser ve | <b>HTTP</b> | HEAD /selfupdate/AU/x86/XP/en/wuaucomp.cab?0211060249    |
|                 | 32     |                  |                  |             | HTTP/1.1                                                 |
| $\overline{28}$ | 236.41 | 192, 168, ser ve | 192, 168, client | <b>HTTP</b> | <b>HTTP/1.1 200 OK</b>                                   |
|                 | 72     |                  |                  |             |                                                          |
| 29              | 236.41 | 192.168.client   | 192.168, serve   | <b>TCP</b>  | 1062 > http [FIN, ACK] Seq=218297310 Ack=2507978592      |
|                 | 73     |                  |                  |             | Win=64001 Len=0                                          |
| 30              | 236.41 | 192, 168, serve  | 192.168. client  | <b>TCP</b>  | http > 1062 [AC K] Seq = $2507978592$ Ac $k = 218297311$ |
|                 | 77     |                  |                  |             | Win=17228 Len=0                                          |
| 31              | 236.41 | 192, 168, serve  | 192.168.client   | TCP         | http > 1062 [FIN, AC K] Seq=2507978592 Ack=218297311     |
|                 | 8      |                  |                  |             | Win=17228 Len=0                                          |

 **Ta ble 1: Packets captured from Client / SUS Server exchange (edited)**

client communicate. After the AF19 B5 DFB5 DE3D F8B5 06E45 A169 4E46 A169 4E46 A169 4E46 A169 4E46 A169 4E46 A I used a similar process to monitor the packets exchanged between the SUS server and the Windows Update website. Again, the exchange occurred via TCP and HTTP:80 requests and at no time did the Microsoft Windows Update website initiate the connection. (See Table 2) Similarly, I used my Symantec Enterprise firewall log to monitor the transactions between the SUS server and Microsoft. I observed the firewall NAT process of masking the internal SUS server address before passing the packet to the Microsoft Windows Update website. (I had always wondered how that worked. The SANS Institute GSEC seminar taught me how firewalls use TCP port numbers to *remember* which internal client requested which external resource) The logs and output obtained from the sniffing utility, combined with a fundamental knowledge of TCP/IP transmission, allowed me to understand the mechanics of how the server and

|     |                   | client communicate.    |                        |             | Seminar taught me now meward use TCF port numbers to <i>remember</i> which<br>internal client requested which external resource) The logs and output obtained<br>from the sniffing utility, combined with a fundamental knowledge of TCP/IP<br>transmission, allowed me to understand the mechanics of how the server and |
|-----|-------------------|------------------------|------------------------|-------------|----------------------------------------------------------------------------------------------------|
|     | exchange (edited) |                        |                        |             | Table 2: Packets captured from SUS Server / Microsoft Windows Update website                                                                                                    |
| No. | Time              | Source                 | Desti nation           | Protocol    | Info                                                                                                    |
| 954 | 5162.284          | 192, 168, ser ver      | 192, 168, DN Ss er ver | <b>DNS</b>  | Standard query A<br>www.msus.windowsupdate.com                                                                                                    |
| 955 | 5162.403          | 192, 168, DN Ss er ver | 192, 168, ser ver      | DNS         | Standard query response A xxx.xxx 131.197 A<br>xxx.xxx.131.229 A xxx.xxx.131.197 A<br>xxx.xxx.131.229                                                                                                    |
| 956 | 5162.419          | 192.168.server         | xxx.xxx.131.197        | <b>TCP</b>  | 1061 > http [SYN] Seq = 3675693476 Ack = 0<br>$Win=16384$ Len=0                                                                                                    |
| 959 | 5162.419          | xxx.xxx.131.197        | 192, 168, ser ver      | <b>TCP</b>  | http > 1061 [SYN, ACK] Seq=2434932104<br>Ack=3675693477 Win=17520 Len=0                                                                                                    |
| 960 | 5162.419          | 192, 168, ser ver      | xxx.xxx.131.197        | <b>TCP</b>  | 1061 > http [AC K] Seq = 3675693477<br>Ack=2434932105 Win=17520 Len=0                                                                                                    |
| 961 | 5162.42           | 192.168.server         | xxx.xxx.131.197        | <b>HTTP</b> | GET /msus/v1/aucatalog.cab HTTP/1.1                                                                                                    |
| 962 | 5162.594          | xxx.xxx.131.197        | 192.168.ser ver        | <b>HTTP</b> | <b>HTTP/1.1 200 OK</b>                                                                                                    |
| 963 | 5162.595          | xxx.xxx.131.197        | 192.168.server         | <b>HTTP</b> | Continuation                                                                                                    |
| 964 | 5162.595          | 192, 168, ser ver      | xxx.xxx.131.197        | <b>TCP</b>  | 1061 > http [ACK] Seq = 3675693587<br>Ack=2434933828 Win=17520 Len=0                                                                                                    |
| 965 | 5162.595          | xxx.xxx.131.197        | 192, 168, ser ver      | <b>HTTP</b> | Continuation                                                                                                    |
| 966 | 5162.596          | xxx.xxx.131.197        | 192, 168, ser ver      | <b>HTTP</b> | Continuation                                                                                                    |
| 967 | 5162.596          | 192, 168, ser ver      | xxx.xxx.131.197        | <b>TCP</b>  | 1061 > http [AC K] Seq = 3675693587<br>Ack=2434936485 Win=17520 Len=0                                                                                                    |
| 986 | 5171.295          | 192, 168, ser ver      | xxx.xxx.131.197        | <b>TCP</b>  | 1062 > http [SYN] Seq = 3677932961 Ack=0<br>Win= 16384 Len=0                                                                                                    |
| 987 | 5171.295          | xxx.xxx.131.197        | 192.168.ser ver        | <b>TCP</b>  | http > 1062 [SYN, ACK] Seq=4041570240<br>Ack=3677932962 Win=17520 Len=0                                                                                                    |
| 988 | 5171.296          | 192, 168, ser ver      | xxx.xxx.131.197        | <b>TCP</b>  | 1062 > http [AC K] Seq = 3677932962<br>Ack=4041570241 Win=17520 Len=0                                                                                                    |
| 989 | 5171.296          | 192. 168. ser ver      | xxx.xxx.131.197        | <b>HTTP</b> | HEAD /msus/v1/aurtf.cab HTTP/1.1                                                                                                    |
| 990 | 5171.385          | XXX.XXX.131.197        | 192, 168, ser ver      | <b>HTTP</b> | HTTP/1.1 200 OK                                                                                                    |
| 991 | 5171.385          | xxx.xxx.131.197        | 192.168, server        | <b>TCP</b>  | http > 1062 [FIN, AC K] Seq=4041570504<br>Ack=3677933069 Win=17413 Len=0                                                                                                    |
| 992 | 5171.385          | 192.168.server         | xxx.xxx.131.197        | <b>TCP</b>  | 1062 > http [AC K] Seq = 3677933069<br>Ack=4041570505 Win=17257 Len=0                                                                                                    |
| 993 | 5171.385          | 192.168. server        | xxx.xxx.131.197        | <b>TCP</b>  | 1062 > http [FIN, AC K] Seq=3677933069<br>Ack=4041570505 Win=17257 Len=0                                                                                                    |

**Ta ble 2: Packets captured from SUS Serv er / Microsoft Windows Update website exchange (edited)**

**Example 7: Symantec Enterprise Firewall hiding the SUS serv er IP address**

Statistics: duration=10.45 id=a7gUj sent=110 rcvd=2920 srcif=*insideNICMAC* src=*insidehost*/1096 svsrc=*firewallOutside*/1360 dstif=*firewallMAC* dst=xxx.xxx.131.197/80 op=GET arg=http://www.msus.windowsupdate.com/msus/v1/aucatalog.cab result="200 OK"

 $\text{distif} = \text{outside interface}$ NOTE: srcif = inside interface src = inside host IP address svsrc = service source IP address (outside IP address)

#### **2. Would the required Internet connection for SUS pose a risk to my internal network?**

side interface<br>
de host IP address<br>
ervice source IP address (outside IP address)<br>
tistide interface<br> **COM**<br> **COM**<br> **COM COM COM COM COM COM COM COM COM COM COM COM COM COM COM COM COM COM** The SUS server requires an Internet connection in order synchronize and download updates from the Microsoft Windows Update website. I analyzed the connection process and determined that it was fully initiated by the SUS server. Therefore, I would **not** have to configure the firewall to 'listen' for requests from the Internet. This fact minimized the risk associated with outside attacks commonly associated with WORMS and script kiddies. I further 'restricted' the outbound connection by limiting Internet access from the SUS server, to the microsoft.com, windowsupdate.com and windows.com domains. These domains are used by the SUS server as source domains for the Internet update servers. I found these values in the IUServerURL section of the iuident.txt file. (See Example 8) This file is one of the files contained in the iuident.cab file normally exchanged during a SUS/Client transaction. The internet connection used by SUS does not present a significant risk to my *real world* network because it would require compromising, or circumventing, the firewall before an Internet based attack could hit the SUS server. Furthermore, if the server were compromised, the limited Internet access would reduce the potential for propagating code outside our network.

#### **Example 8: List of Internet Update serv ers found in iuide nt.tx t file**

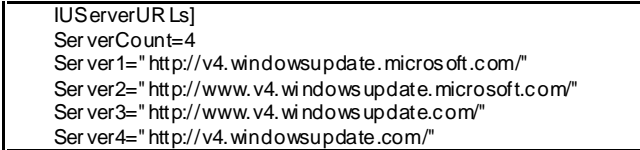

### 3. Where would I locate my server on my LAN?

Our *real world* network is very small (See Appendix A for diagram and description) and does not currently support a DMZ or service network. The network is protected by a firewall that blocks all Internet traffic originating from outbound sources. This configuration limits the attack vectors to the internal network and local console attacks. While the threat of viruses, malware, and inside hack attempts are real, the costs associated with constructing and maintaining a DMZ would not justify the cost of protecting the server. The SUS server will perform a single role and is not considered mission critical. If compromised, we could completely disable the server without affecting the daily business operations. Furthermore, the SUS server could easily be restored from backup and any patches downloaded after the initial moment of compromise would be considered 'tainted' and could be immediately resynchronized with the Microsoft Windows Update website. Therefore, the security risk associated with connecting this server directly to our LAN was acceptable.

#### **4. Could IIS vulnerabilities be exploited by malformed URL requests?**

**NOTES WATER WATER CONSTRANT STRANGE CONTROLL DETENDENT WITHOUT AND DETENDENT ON THE CONSTRANT SERVICE CONTROLL CONCERN (THE CONSTRANT CONSTRANT) IN 1990 CONSTRANT CONSTRANT CONSTRANT CONSTRANT CONSTRANT CONSTRANT CONSTRAN** I was concerned that someone could gain access to the system using a modified http request regardless of the fact that the SUS setup ran the IIS Lockdown tool. I inspected the file used to lock down the system (urlscan\_static.ini) and was pleased to notice that the AllowVerbs section was limited to HEAD and GET and would severely limit the possibility of using the HTTP method to compromise the system. Furthermore, the DenyExtentions section would parse the URL string for common exploit strings like: root.exe, % characters and the ..used for traversing. Regardless, I searched my firewall log to and collected some of the more common attempts to compromise webservers. (See Example 9)

**Example 9: URL strings used to attack SUS serv er**

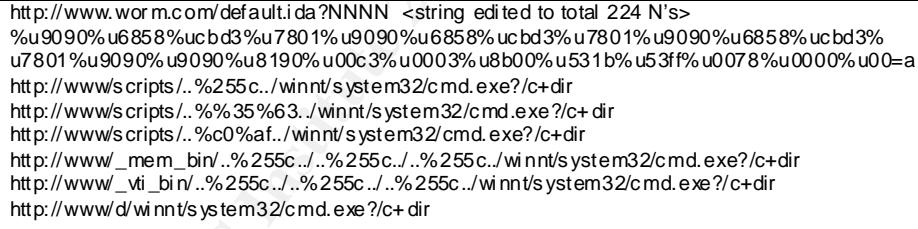

I used the Netcat tool to send each of these strings to the SUS server. Fortunately, each request was denied by the URLScan filter as evidenced by the IIS log. (See Example 10)

#### **Example 10: IIS log file showing rejected requests containing malformed URL requests (edited)**

..。. . . .<br>2002-11-07 14:43:47 10.72.80.76 - W3SVC1 USAYESSVR01 10.72.80.184 80 GET /<Rejected-By-Url Scan> 2002-11-07 14:25:41 10.72.80.76 - W3SVC1 USAYESSVR01 10.72.80.184 80 GET /<R ejected-By-Url Scan> ~/http/1.0 404 4184 14 - ~http://www/scri pts/..%c0%2f../winnt/system32/cmd.exe 404 4184 64 - 2002-11-07 15:38:01 10.72.80.76 - W3SVC1 USAYESSVR01 10.72.80.184 80 GET /<R ejected-By-Url Scan> ~/default.ida 404 4184 380 - 2002-11-07 15:42:29 10.72.80.76 - W3SVC1 USAYESSVR01 10.72.80.184 80 GET /<R ejected-By-Url Scan> ~http://www/scri pts/dd/wi nnt/system32/root.exe 404 4184 49 - 2002-11-07 15:46:28 10.72.80.76 - W3SVC1 USAYESSVR01 10.72.80.184 80 GET /<R ejected-By-Url Scan> ~//www/ 404 4184 **5. Could the SUS serve be used to distribute malware disguised as an update?** 

#### **YES! (I discovered this after I had written this paper AND implemented the solution on a small network. I've since reconfigured the SUS server to redirect my AU Clients to the Microsoft Windows Update website.)**

stored on the SUS server as uncompressed and fully functional executable files, This was my largest concern because of two reasons: First, the updates are and second, would SUS distribute an infected file? In order to test the concept, I accessed server using administrative access. (Obviously, the server would be considered compromised at this point, but I wanted to see if the server could be used to quietly distribute rouge executables disguised as operating system updates). The results were discouraging. (Table 3 summarizes my test results)

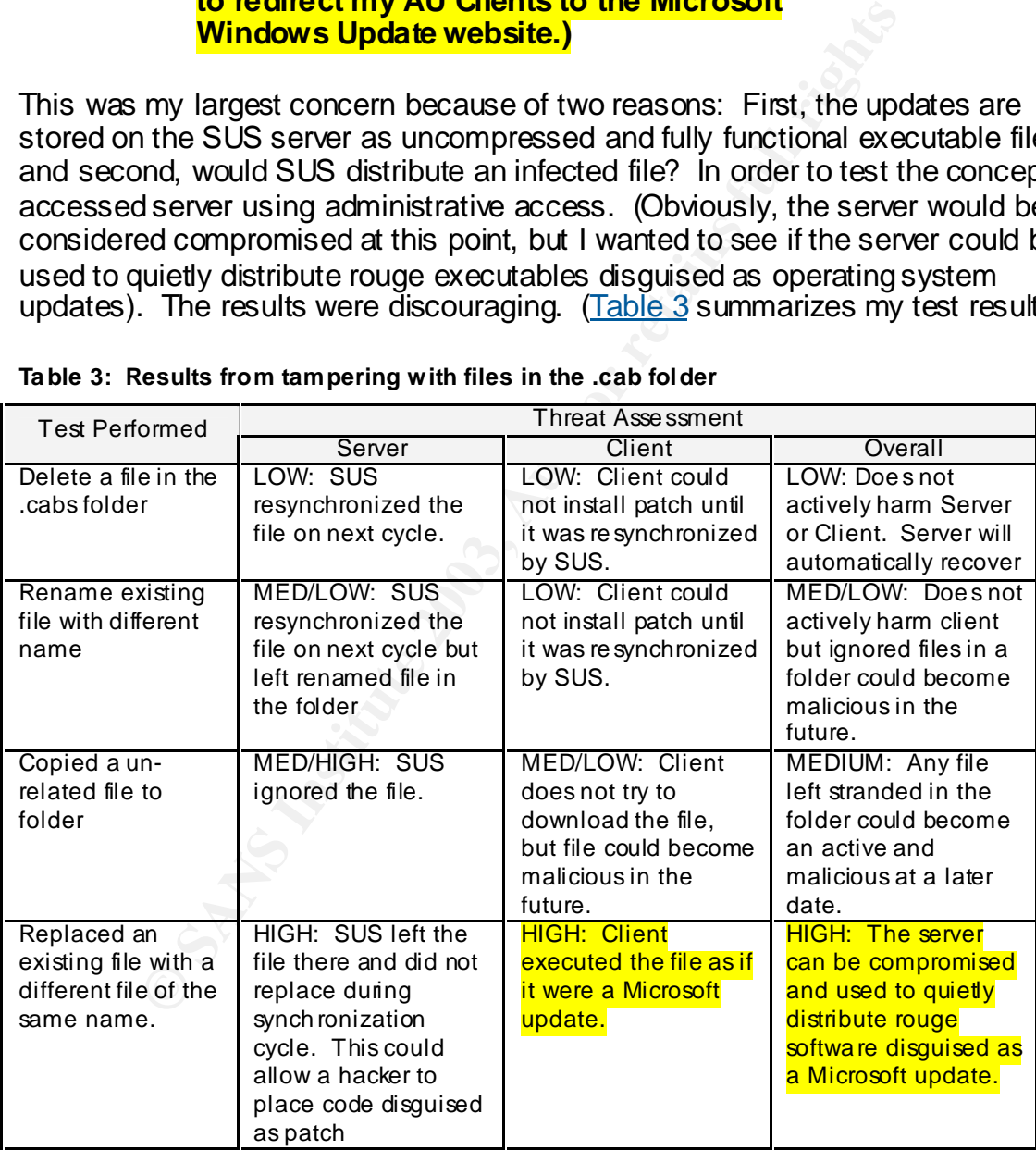

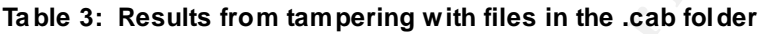

The results of the last two tests, copying an unrelated file to the update folder and replacing an existing file demonstrated a huge vulnerability. **If a hacker can place a file SUS system disguised as an official update, then that code will be deployed to every AU client that chooses to install that update**.

I proved this by copying the hfnetchk.exe file to the \cabs folder and renaming it as a legitimate update. (See Example 11)

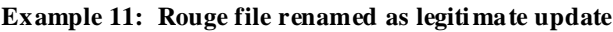

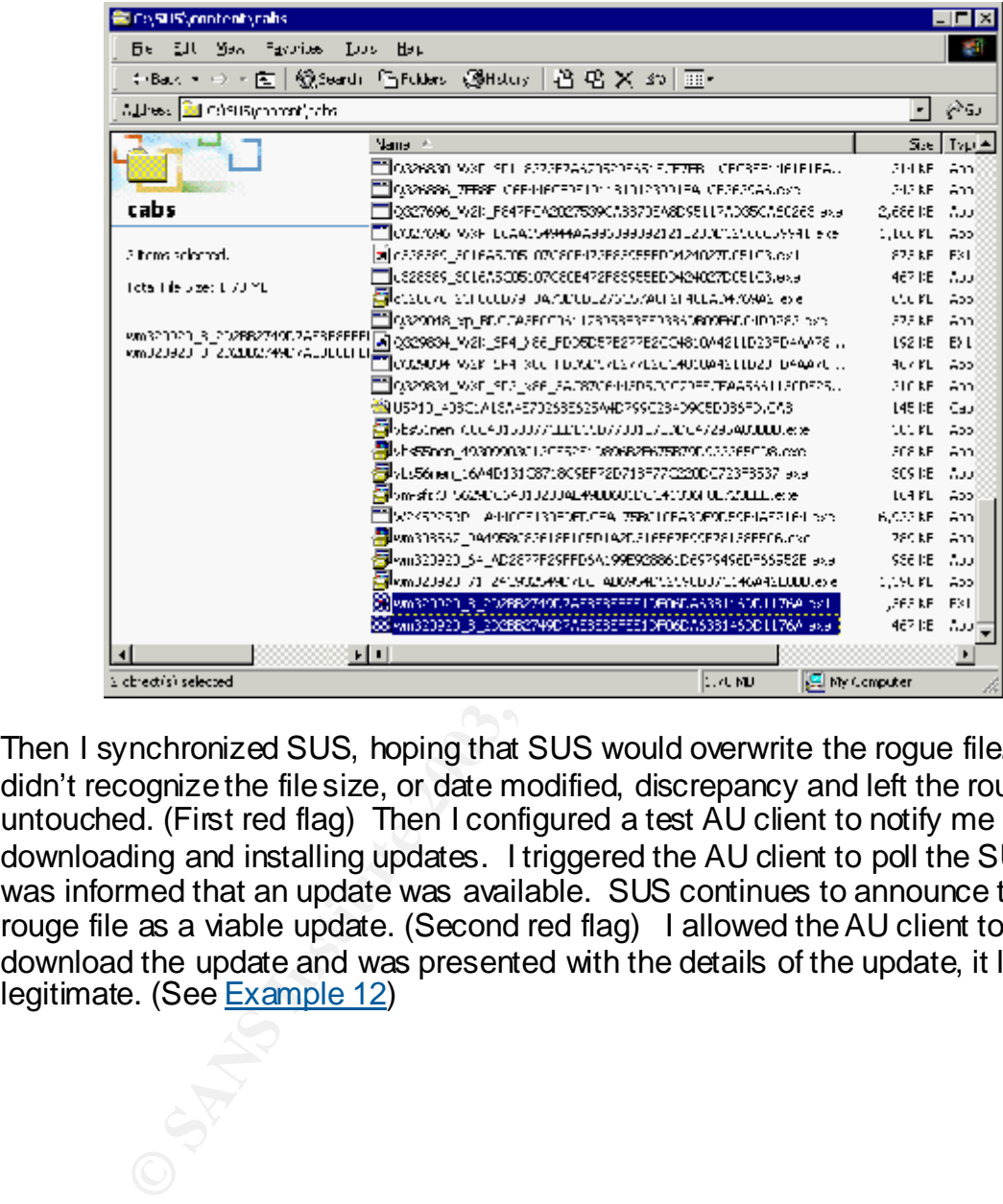

Then I synchronized SUS, hoping that SUS would overwrite the rogue file. SUS didn't recognize the file size, or date modified, discrepancy and left the rouge file untouched. (First red flag) Then I configured a test AU client to notify me before downloading and installing updates. I triggered the AU client to poll the SUS and was informed that an update was available. SUS continues to announce the rouge file as a viable update. (Second red flag) I allowed the AU client to download the update and was presented with the details of the update, it looked legitimate. (See Example 12)

**Example 12: SUS announces that updates are available, including my rogue file.**

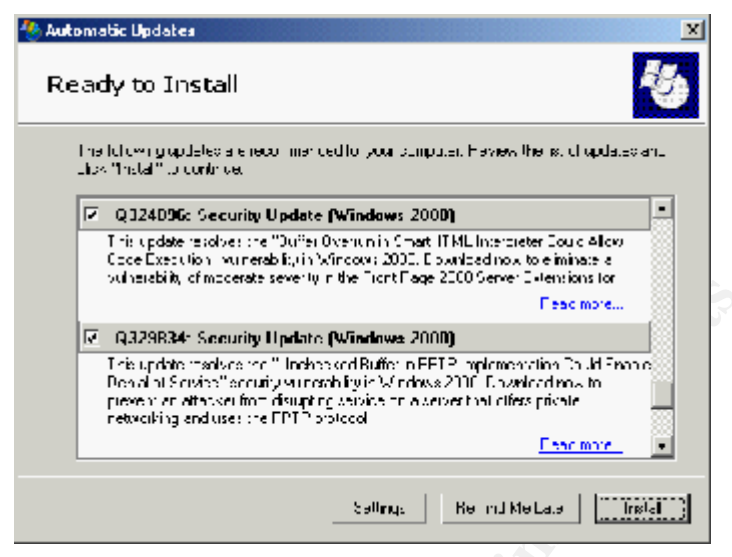

Then I clicked the install button and crossed my fingers. A command window popped up and ran the rouge file (hfnetchk.exe). I only noticed this because if you don't use the proper syntax, it will display a lengthy explanation of the available switches used for that command. I was able to capture the screen before it disappeared, notice how the title bar reflects the file being executed. (See Example 13)

**Example 13: Rouge file being execu ted as a Windows Update**

|             |        |            | and the context of the contexts are are in the first of the context of<br><b>Feachiore</b>                                                                                                    |
|-------------|--------|------------|----------------------------------------------------------------------------------------------------|
|             |        |            | M - Q329834: Security Update (Windows 2000)                                                                                                    |
|             |        |            | This update thanking the "Hindoba sed Buffet in FETP" mplementation Cauld Enable)<br>Den al al Scivice" occuity vu novih i y in Mindows 2000. Daveload musici<br>present an attacker from disrupting varying on a veryent tall offers pricate.<br>inetworking and uses the FPTP protocol.<br>Easo more                                                                                 |
|             |        |            | Տեժերպե<br>Kelind Meltata<br>Inglet                                                                                                    |
|             |        |            |                                                                                                    |
| Example 13) |        |            | I clicked the install button and crossed my fingers. A command window<br>ed up and ran the rouge file (hfnetchk.exe). I only noticed this because<br>don't use the proper syntax, it will display a lengthy explanation of the<br>able switches used for that command. I was able to capture the screen<br>e it disappeared, notice how the title bar reflects the file being executed |
|             |        |            |                                                                                                    |
|             |        |            |                                                                                                    |
|             |        |            | ple 13: Rouge file being executed as a Windows Update                                                                                                    |
|             |        |            | <b>EX C:\Program Files\\WindowsUpdate\wuaudnid.tmp\cabs\com_microsoft.0329834_W2K_SP4_S779\032 [4] [3] [3]</b>                                                                                                    |
|             |        | datasource | Specifies the xml datasource containing the<br>botfix information. Location may be an xml<br>Filename, compressed and cab file, or HHL.<br>Default is masecure.cab from the Microsoft<br>website.                                                                                                    |
| м           |        | андргеаа   | Suppresses NOTE and WARNING messages<br>$^{\circ}$ Suppress NOTE messages only<br>2 - Suppress hoth NOTE and WARNING messages<br>Default is to show all messages                                                                                                    |
|             |        | reg checks | Do not perform registry checks.                                                                                                    |
|             | -naaum | checksun   | Do not cvaluate file cheeksum.<br>The checksum test calculates the checksum of<br>files. This can use up large amounts of<br>bandwidth. Using this option will speed up a<br>span and use less bandwidth. File version<br>checks w <b>ill be still do</b> ne.                                                                                                    |
| -ъ          |        | haceline   | Display the status of hotfixes required to                                                                                                    |
|             |        |            | meet m <b>inimum haceline s</b> ecurity standard <b>c.</b>                                                                                                    |

After restarting I checked the Add/Remove programs and did NOT find the<br>undate listed (See Example 14) The window closed and to my horror, I was presented with a screen telling me that updates had been successfully installed and would require a restart. update listed. (See Example 14)

**Example 14: Rouge patch did not appear as an installed update**

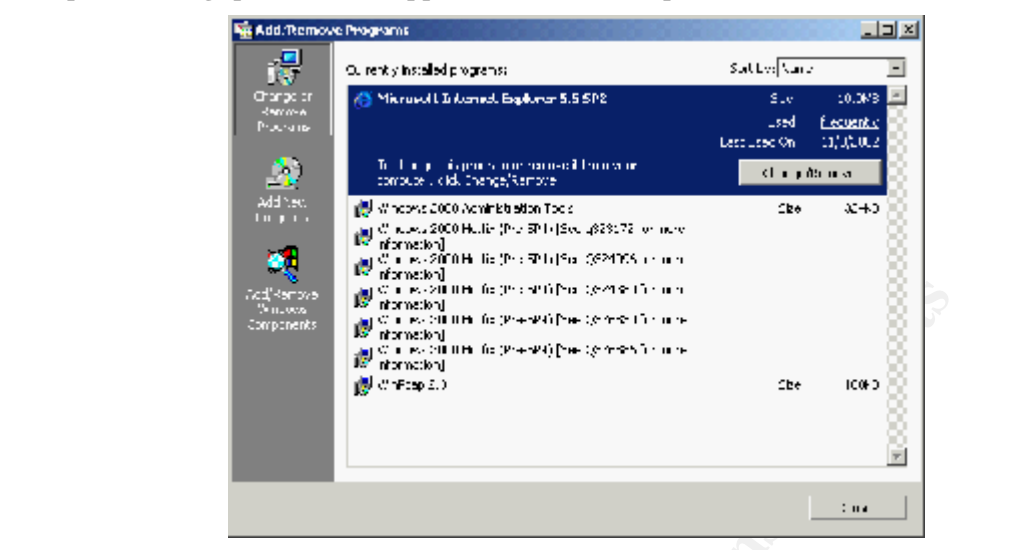

**Example 120**<br> **Example 120**<br> **Example 120**<br> **Example 120**<br> **Example 120**<br> **Example 120**<br> **Example 120**<br> **Example 120**<br> **Example 120**<br> **Example 120**<br> **Example 120**<br> **Example 120**<br> **Example 120**<br> **Example 120**<br> **Example 120** This was a very crude test; true code writers could create a package that would launch a legitimate update while quietly running their malicious code in the background. This behavior represents a large security risk in any environment. I have one suggestion that would reduce this threat. During the initial SUS setup (See Appendix D, screen #4) you can choose to redirect your clients to the Microsoft Windows Update website. This allows the administrator to control which updates may be applied, but does not keep the content on the local server. When the AU client polls the internal SUS server it will be presented with a list of approved updates. The download process will contact the Microsoft site. This allows for greater control of updates, but does require that the AU client has Internet access. This would reduce the risk of a hacker using the SUS server to distribute rogue software, however it will introduce the risks associated with allowing your clients access to the Internet. (A whole new set of security issues)

#### **Rolling out Software Update Services**

WARNING: Be sure that you are aware of the security risk associated with this product!

The Software Update Services solution has a minimum software level requirement that may exclude many small networks that do not have the financial resources necessary to bring all workstations up to Windows 2000 or better. Fortunately, my *real world* company already had Windows 2000 Professional and XP workstations.

# Prepare the workstations for the Automatic Update client

The most time consuming step involved manually updating each workstation, I had to install Service Pack 3 and IE 5.5 on each workstation in order to meet the minimum software requirements for the Automatic Update service. This served as the baseline for all my machines. I used the

hfnetchk.exe utility to verify that each machine was at the baseline before deploying the AU client. The important thing to remember is that SUS will continue to maintain the updates until the next Service Pack is released.

#### **Install SUS on a dedicated server**

It had been relyinated whilf allewer into all the on selecting the restar and the IS components to Common retains necessary and limited the IIS components to Common the methins necessary and it in the Work of the Society o **Components, Internet Information Services Snap-In and the World Wide** Once the workstations were ready, I concentrated on building the server. My *real world* company had an older server that was no longer in service because it had been replaced with a newer model. The old server, an HP NetServer E45, P6233 with 256MB RAM and a 4GB drive was perfect since SUS would require a dedicated server. I installed Windows 2000 with the minimum components necessary and limited the IIS components to **Common Web Server** as suggested by the deployment guide. <sup>11</sup> (pg. 65) Then, I downloaded and installed SUS server component. (Please refer to Appendix D for the SUS installation screen shots and additional comments.) During the setup, I choose the store the updates on the local server. (WARNING: A recently discovered secu rity risk (11/11/2002) would suggest that you choose to redirect your AU clients to the Microsoft Windows Update website.) Next, I chose English, as the only language to download in order to conserve space in the hard disk. I chose to "manually" approve the updates rather than allowing SUS to automatically approve new updates. This was the best option for my *real world* network because I could review and test the updates before releasing them to the workstations. After finalizing the installation, I had to prepare the firewall to allow the SUS server to access the Internet.

### **Open an Internet connection in the firewall for the SUS server**

My *real world* network uses a Symantec Enterprise firewall to protect the inside LAN. This firewall allows me apply rules to objects called "Network Entities". I created an entity called "SUS server" and allowed it limited access to the Internet. I restricted outbound HTTP connections originating from the SUS server, destine for the Internet, to the microsoft.com, windowsupdate.com and windows.com domains knowing that these were the only domains were used to download updates. This restriction will limit the ability to use my internal web server to attack other Internet web servers.

### **Block clients from using the Windows Update website**

website to apply patches. I needed to prevent my end users from If the AU settings are configured by a Group Policy, then the local settings cannot be overwritten, however, this does not prevent the end user from clicking on the Start Menu shortcut or manually navigating to the Windows Update circumnavigating the SUS solution so I began by deleting the shortcut from the Start Menu; 'security by obscurity'. Then, I created a firewall group entity called "NoUpdates" and added the AU clients that group. Next I wrote a rule that forced all HTTP traffic from originating from the "NoUpdates" group destine for the

"Universe" to be passed through a URL pattern filter (http.urlpattern). Any URL string that matched one in the filter would be denied. I added the string **.\*\v4.windowsupdate.microsoft.com\*** to prevent users from using their Internet connection to manually add unapproved updates. This would allow the SUS server to access the Windows Update website and still allow my *real world* hosts access to the Internet. (NOTE: Due to a recently discovered vulnerability, I had to temporarily remove this re striction and allow the host machines acce ss to the Windows Update website; however a recently created security policy warns against doing that.)

#### **Synchronize the SUS server**

nize the SUS server<br>nize the Internet connection was ready, I began the process<br>izing the server. This is where the SUS server contacts the<br>Update website and downloads the appropriate language<br>dt of connect to the server, synchronizing the server. This is where the SUS server contacts the Microsoft<br>Windows Undet conduits and developed the servered to be measured to the microsoft Once the Internet connection was ready, I began the process of Windows Update website and downloads the appropriate language updates. First I had to connect to the server, which was easy since the installation placed a shortcut on the desktop. I could have accessed the SUS administrator website from any workstation on the LAN by navigating to http://*servername/*susadmin and entering the proper credentials. Once authenticated, I began the initial download which consumed approximately 150mb of disk space. (NOTE: Due to a recently discovered security risk, you may wish configure the SUS serve r to redirect your AU clients to the Microsoft Windows Update website.)

### **Approve the updates**

Once the synchronizing was complete, I had to manually select each update and check the "Approve" box. This is a daunting task at first because the initial download 'fetches' over 70 updates. One annoyance involved the many foreign language .NET patches that were downloaded despite the fact that I didn't ask any foreign language updates. The process of manually approving the updates will prevent my end users from applying updates before they can be tested for compatibility. (Note: This proce ss remains valid if you choose to store the updates on a Microsoft se rver. Your AU clients will download approved updates directly from Microsoft.)

### **Apply the Automatic Update settings to your clients**

03:00 and automatically apply the updates. This insured that the updates would I used the Group Policy editor to configure the Automatic Update settings for client computers in my Active Directory tree. Using the "AD Users and Computer" console, I created a new Group Policy called "Windows Update" that would automatically apply AU settings to all computers. This process involved using the Group Policy editor to create a new Administrative Template. Use the WUAU.adm template found in the %windir%/inf folder. (See Example 2 for screen shots) I configured service to automatically check the SUS server daily at be applied without relying upon end user intervention. (I instructed the users to log off and leave their PC's powered on overnight.)

### **Wait and verify that the service is working**

Once everything was configured, I verified that the process was working. I checked the IIS logs and noted that each client had attempted to contact the SUS website, but this wouldn't tell me if the patches were successfully applied. I used the hfnetchk.exe utility to remotely check the workstations (See Appendix C for example output) Administrators can check the Windows Update log or System Event log too. I developed a process of verifying the workstations weekly by using the hfnetchk.exe utility and a host file to check each workstation from a single command. I piped the output to a text file and print it out every Monday morning. This enabled me to insure that each workstation was continuing to remain at the current update level.

#### **Conclusion**

This enabled the toths and the constrained the state of the current update level.<br>
The current update level.<br> **On**<br>
Somethicly and the current update level.<br>
Somethicly are solution had to be inexpersive and require minimi My initial objective was to find a solution that would allow me to deliver and install the latest patches to every workstation and require minimal end user intervention. The solution had to be inexpensive and require minimal administrative resources. The *real world* client had an extra server that was not being used, so the cost of dedicated hardware was not a concern. Most small companies might not be in a position to purchase new hardware for a solution like this, but if the machine can run W2K and IIS 5 or better, and is not used as a domain controller, then it can be used for SUS. The largest administrative task involved updating each workstation BEFORE I could install the Automatic Update service. (W2K SP2/IE 5.5+) That task alone significantly increased the security posture for each workstation. Once that was complete, the process of configuring the clients was handled using Group Policies. The best part of the solution was that I (an administrator) could control which patches would be available for the workstations. This allowed me to review and determine which patches would be safe to deploy in our network which directly addressed the problem of end users applying patches unnecessarily. The restricted Internet connection coupled with domain level policy settings prevented my end users from overriding the SUS solution. While the solution did address my initial problem, the SUS solution does have some noteworthy limitations. First, you cannot assign approved updates to a particular machine or user group; all approved updates are available to every AU client. Second, the SUS does not download or distribute Service Packs or other Microsoft product updates. Furthermore, an administrator cannot choose which updates to download, their automatically sent from Microsoft.

delivering critical software updates to hosts without a requiring a considerable Despite the product limitations, if you are an administrator of a very small network, and are concerned that operating system security and software updates are not being diligently applied to your workstations or file servers, then consider Microsoft's Software Update Services. It's a useful tool that will assist you in amount of financial or administrative resources. (WARNING: A recently discovered vulnerability may make this product unsafe for your environment unless properly configured. Please see Concern #5 for details)

AUTHOR'S NOTE. Patchlink Update 4.0 (http://www.patchlink.com) has a free 10 user license available. You must qualify for the license and are required to pay for continued maintenance after a year. See their website for details. pay for continued maintenance after a year. See their website for details.

#### **References and Resources**

#### **Cited Internet URL References:**

(i) Pawlak, Peter. "Software Update Service to Ease Patch Distribution." Apr. 22, 2002. URL: http://www.directionsonmicrosoft.com/sample/DOMIS/update/2002/05may/0502sustep.htm (9/30/2002).

(ii) "Microsoft Network Security Hotfix Checker (Hfnetchk.exe) Tool Is Available." Q303215, Oct. 10, 2002. URL: http://support.microsoft.com/default.aspx?scid=kb;en-u s;Q303215 (10/15/2002).

(iii) The SANS Institute. "Mistake s People Make that Lead to Security Breaches". October 23, 2001. URL: http://www.san s.org/mista ke s.htm (10/1/2002)

JRL: http://support.microsoft.com/default.aspx?scid=kb.en-us.0303215<br>ANS Institute. "Mistakes People Make that Lead to Security Breaches".<br>
2003, http://www.sans.org/mistake.shtm. (10/1/2002)<br>
oft Corporation. Background I  $K_{\rm eff} = 45$  final  $\sim 45$   $\sim 10^{19}$   $\sim 10^{19}$   $\sim 10^{19}$   $\sim 10^{19}$ (iv) Microsoft Corporation. "Background Intelligent Transfer Service". August 2002. URL: http://msdn.microsoft.com/library/en-us/bits/d rzportal\_06xx.asp (September 30, 2002) (NOTE: When verifying this link on November 9, 2002, I received a 404 error. However, this document contains the both the original link I used, and helpful information about BITS. http://msdn.microsoft.com/library/default.asp?url=/library/en-us/dnwxp/html/WinXP\_BITS.asp)

(v) Hill, Brett. "IIS Admins: Prepare BEFORE installing Software Updates Services" URL: http://www.iisanswers.com/articles/su s.htm (Oct. 20 2002)

(vi) eEye Digital Security. "Code Red" Worm" July 17, 2001. URL: http://wwww.eeye.com/html/Research/Advisories/AL20010717.html (September 3, 2002)

**(**vii) Microsoft Corporation. "Deploying Microsoft Software Update Services". Augu st 2002. URL: http://www.micro soft.com/windows2000/windowsupdate/sus/su sdeployment.asp (September 30, 2002)

Culp, Scott. "Where to Find Microsoft Security Patches". February 2001. URL: http://www.microsoft.com/technet/treeview/default.asp?url=/technet/columns/security/essays/ secpatch.a sp

Microsoft Corporation. "How to Force Automatic Updates 2.2 to Perform a Detection Cycle". August 8, 2002. URL: http://support.microsoft.com/default.aspx? scid=kb;en-u s;326693 (November 1, 2002)

Microsoft Corporation. "Software Update Services Overview White Paper". June 20, 2002. URL: http://www.microsoft.com/windows2000/windowsupdate/sus/su soverview.asp (August 28, 2002)

Fire Tower Inc. "How do I prevent CodeRed and Nimda exploit attempts from making it to my web server". September 20, 2001. URL: http://www.firetower.com/faqs/general/httpurlpattern.html (October 12, 2002)

#### **SANS books**

(ix) Shawgo, Jeff, Editor. "Windows 2000 Security: Step by Step" Version 1.5. The SANS<br>Institute - July 1, 2001 Institute. July 1, 2001

### **Software Used**

SUS server 46.17 MB file 3 hr 44 min @ 28.8 Kbps http://www.microsoft.com/Windows2000/downloads/recommended/susserve r/download.asp

SUS client agent 1000 KB file 5 min @ 28.8 Kbps http://www.microsoft.com/Windows2000/downloads/recommended/susclient/download.asp

**CONSTREAM CONSTREAM CONSTREAM CONSTREAM CONSTREAM CONSTREAM CONSTREAM CONSTREAM CONSTREAM CONSTRESS AND ACCORD CONSTRESS AND CONSTRESS AND CONSTRESS AND CONSTRESS AND CONSTRESS AND AVEX OF A USE OF A USE OF A USE OF A USE**  $252$ kb $\overline{ }$ Microsoft Hot Fix Checking utility Version 3.3 252kb http://www.microsoft.com/downloads/release.asp?releaseid=31154

Ethereal Network Analyzer Version 0.9.7 Win32 Binary Version http://www.ethereal.com/distribution/win32/

Netcat for NT/2000/XP Version 02.08.98 96kb http://www.atsta ke.com/re search/tools/

### **APPENDIX A**

### **"Real world" network diagram and description**

This is a homogeneous network consisting of one Windows 2000 file server with Active Directory, and 10 Windows 2000 Professional hosts. It is secured behind a Symantec Enterprise firewall.

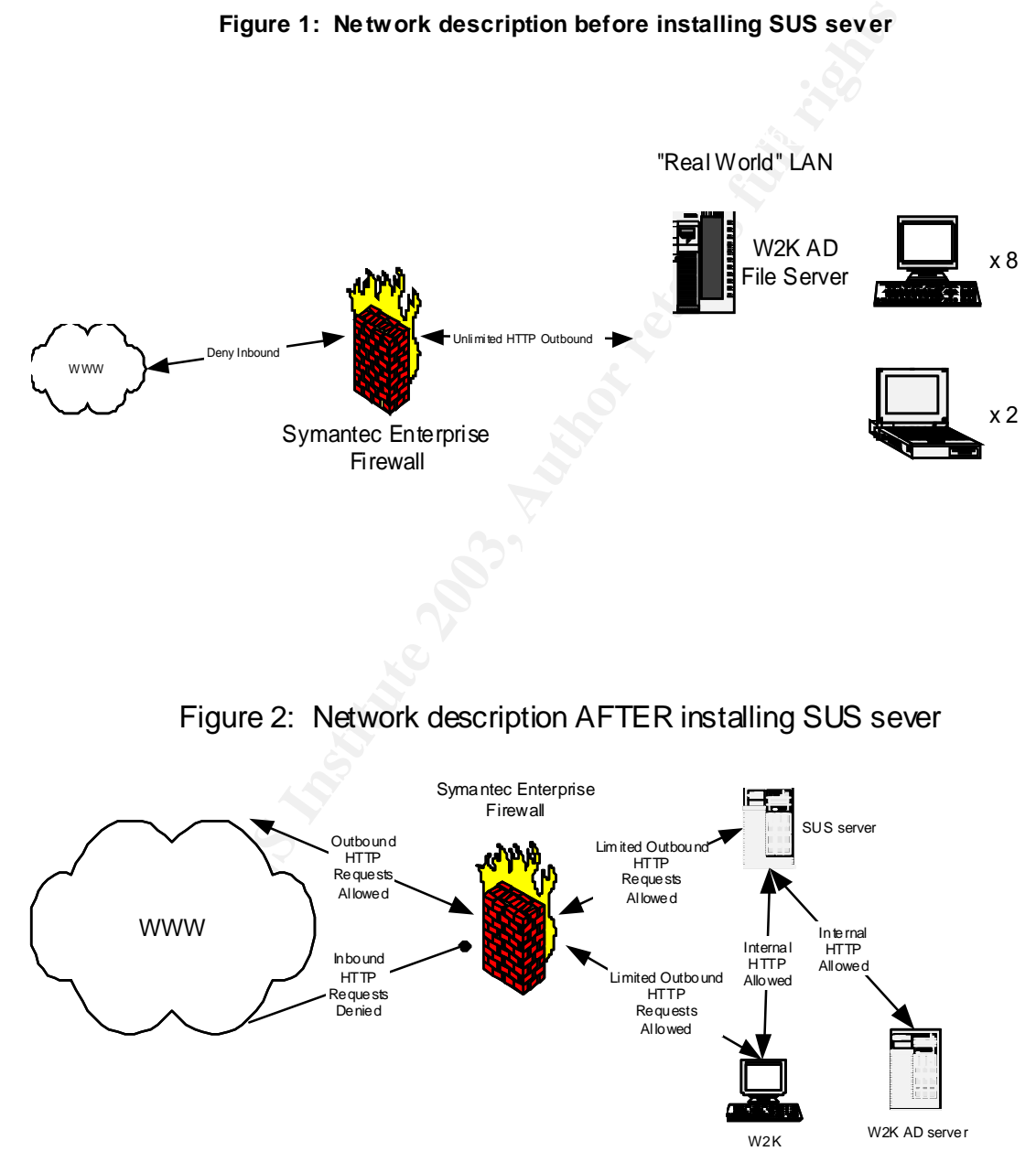

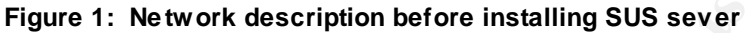

### **APPENDIX B**

### **Test network diagram and description**

The test network had 2 file servers and 3 workstations behind a Symantec Enterprise Firewall. The firewall is configured to allow the SUS file outbound TCP HTTP:80 requests to the Internet. The other file server and workstations cannot access the Internet. The firewall will not allow any incoming HTTP requests to any internal host. I chose this configuration to closely match the existing production network.

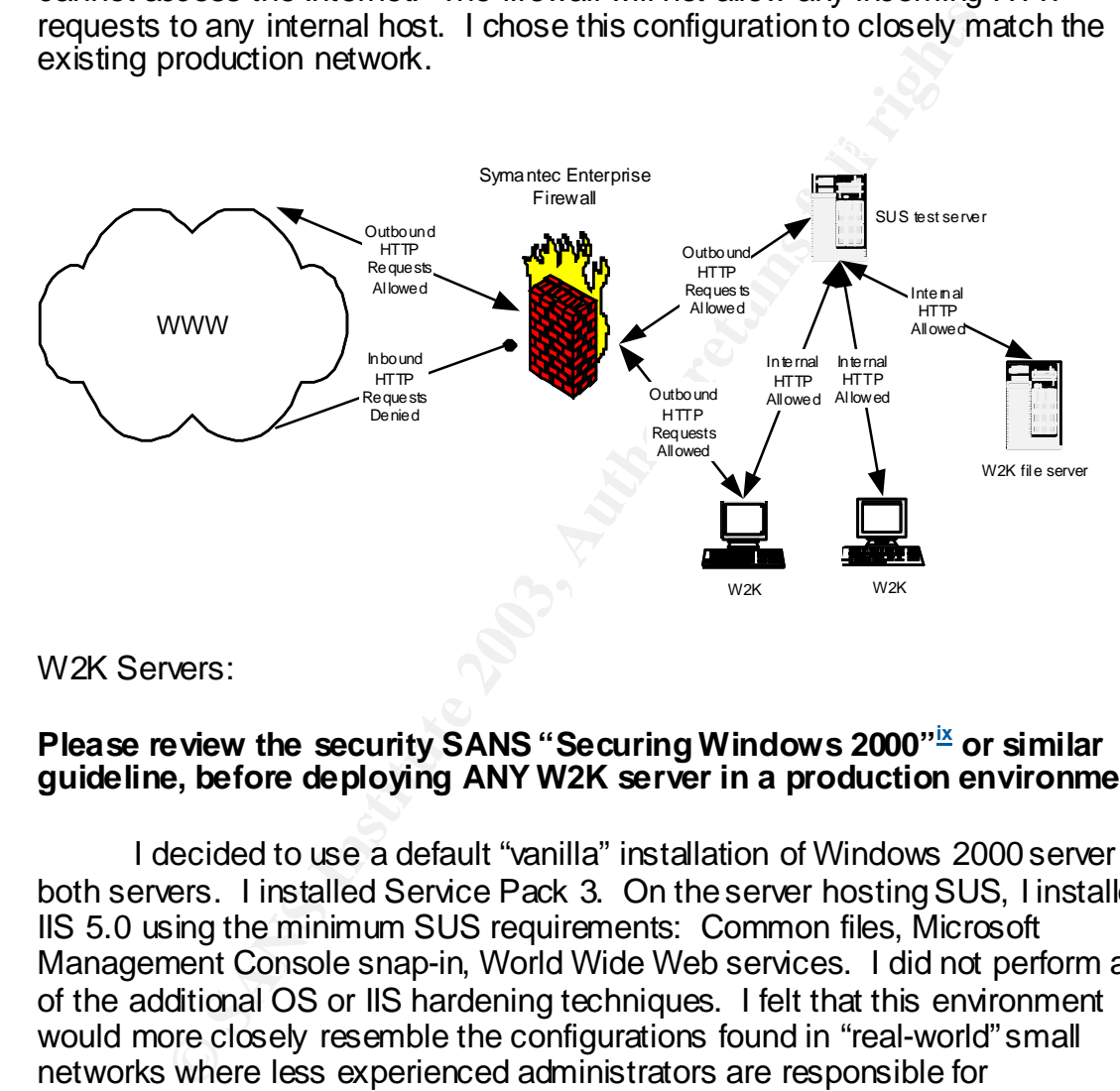

W2K Servers:

### **Please review the security SANS "Securing Windows 2000"ix or similar guideline, before deploying ANY W2K server in a production environment.**

I decided to use a default "vanilla" installation of Windows 2000 server on both servers. I installed Service Pack 3. On the server hosting SUS, I installed IIS 5.0 using the minimum SUS requirements: Common files, Microsoft Management Console snap-in, World Wide Web services. I did not perform any of the additional OS or IIS hardening techniques. I felt that this environment would more closely resemble the configurations found in "real-world" small networks where less experienced administrators are responsible for implementing a solution like this.

Workstations:

I began by performing a default "vanilla" installation for each workstation. SUS requires an updated version of the Automatic Update utility already found on Windows 2000; therefore I upgraded the browsers to Internet Explorer 5.5 and applied Service Pack 3.

### **APPENDIX C**

### **Using Microsoft's patch checking utility to verify results**

You can use Microsoft's Hot Fix Patch checking utility to compare the actual service pack, patch and hot fix state of a machine against Microsoft's recommended minimum requirements. This command line utility will download an XML document to the local machine and use it to determine if patches are missing from a particular machine. I often use this utility to verify if a machine has the appropriate patches applied. Use the –h *hostname* switch to check remote hosts.

 $\mathcal{L} = \mathcal{L} \times \mathcal{L} = \mathcal{L} \times \mathcal{L} = \mathcal{L} \times \mathcal{L} = \mathcal{L} \times \mathcal{L} = \mathcal{L} \times \mathcal{L} = \mathcal{L} \times \mathcal{L} = \mathcal{L} \times \mathcal{L} = \mathcal{L} \times \mathcal{L} = \mathcal{L} \times \mathcal{L} = \mathcal{L} \times \mathcal{L} = \mathcal{L} \times \mathcal{L} = \mathcal{L} \times \mathcal{L} = \mathcal{L} \times \mathcal{L} = \mathcal{L} \times \mathcal{L} = \mathcal$ Listed below are two examples taken from 2 systems with identical hardware and software on my *real world* network before the SUS solution was implemented. The output should be identical for these Windows 2000 machines. Note the differences before the SUS solution was applied compared to the results to after Service Pack 3 and SUS was implemented. Security and post IE5.5 updates were equally applied to each workstation.

#### **HFNETCHK results BEFORE the SUS solution was implemented**

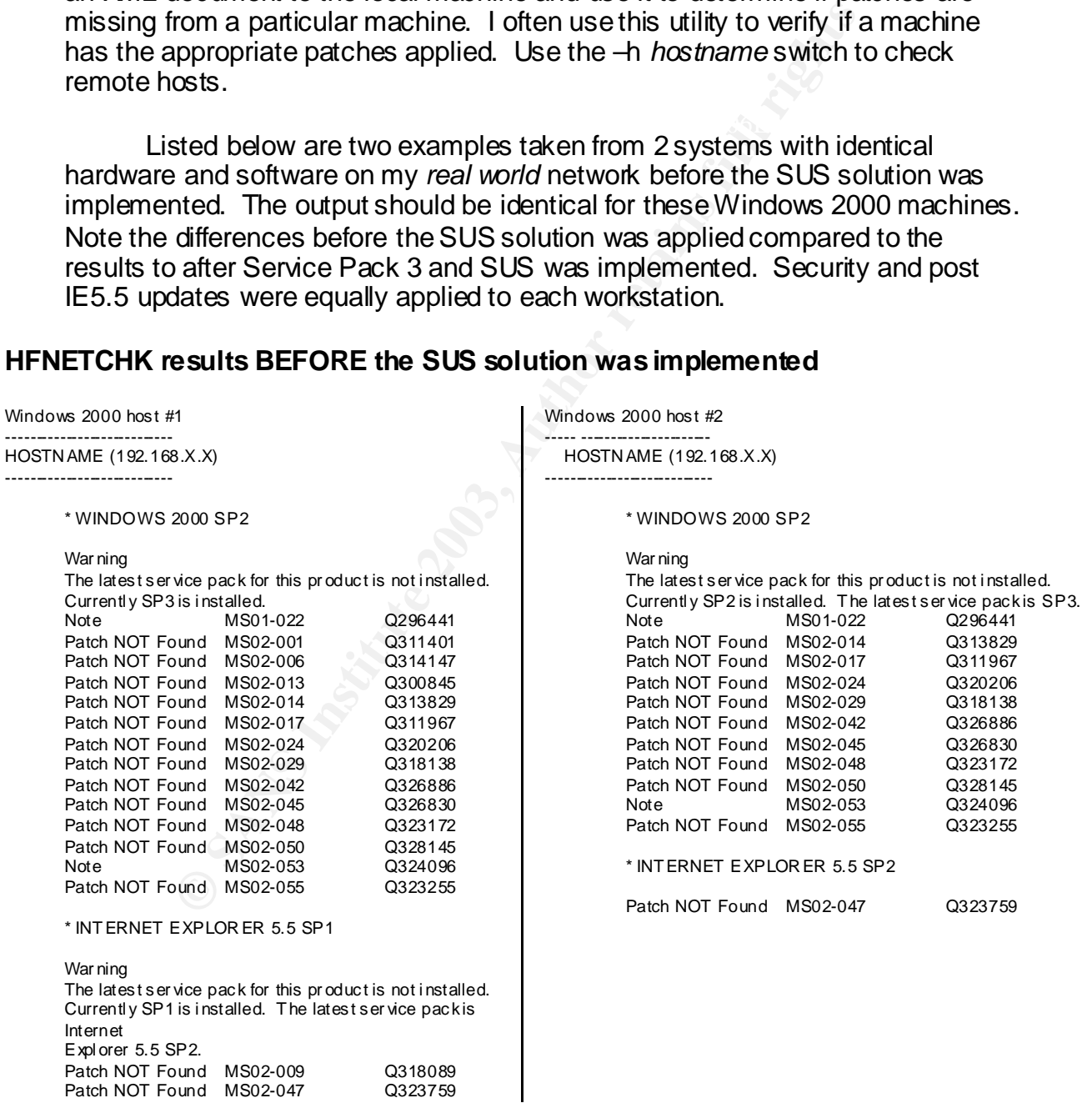

#### **HFNETCHK results AFTER the SUS solution was implemented**

Windows 2000 host #1 ---------------------------- HOSTN AME (192.168.X.X) ----------------------------

#### \* WINDOWS 2000 SP3

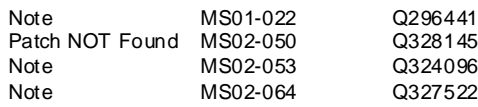

\* INT ERNET EXPLOR ER 5.5 SP2

All necessar y hotfi xes have been applied. The second that have been applied that the second behavior of the s<br>All necessary hotfi xes have been applied. Infor mation

Windows 2000 host #2 ----- ---------------------- HOSTN AME (192.168.X.X)

----------------------------

\* WINDOWS 2000 SP3

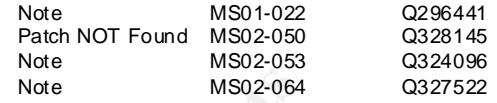

\* INT ERNET EXPLOR ER 5.5 SP2

**EXPLORER 5.5 SP2**<br> **EXPLORER 5.5 SP2**<br> **hotfines have been applied.**<br> **Property of the Constant Constant Constant Constant Constant Constant Constant Constant Constant Constant Constant Constant Constant Constant Constant** Infor mation All necessar y hotfi xes have been applied.

# **APPENDIX D:**

Installing Software Update Service

The following are a list of screenshots presented if when choosing "Custom" rather than the "Typical", installation.

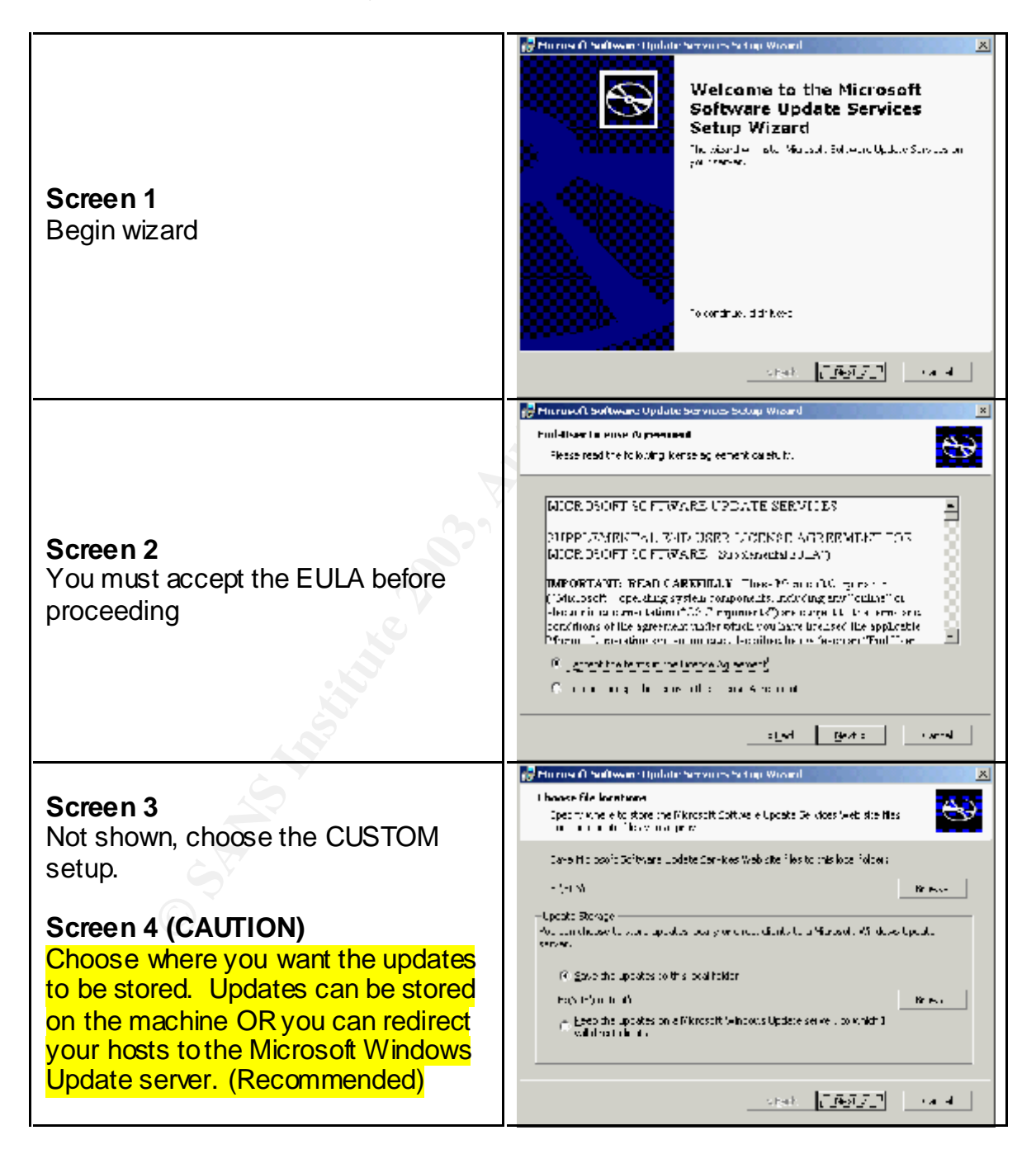

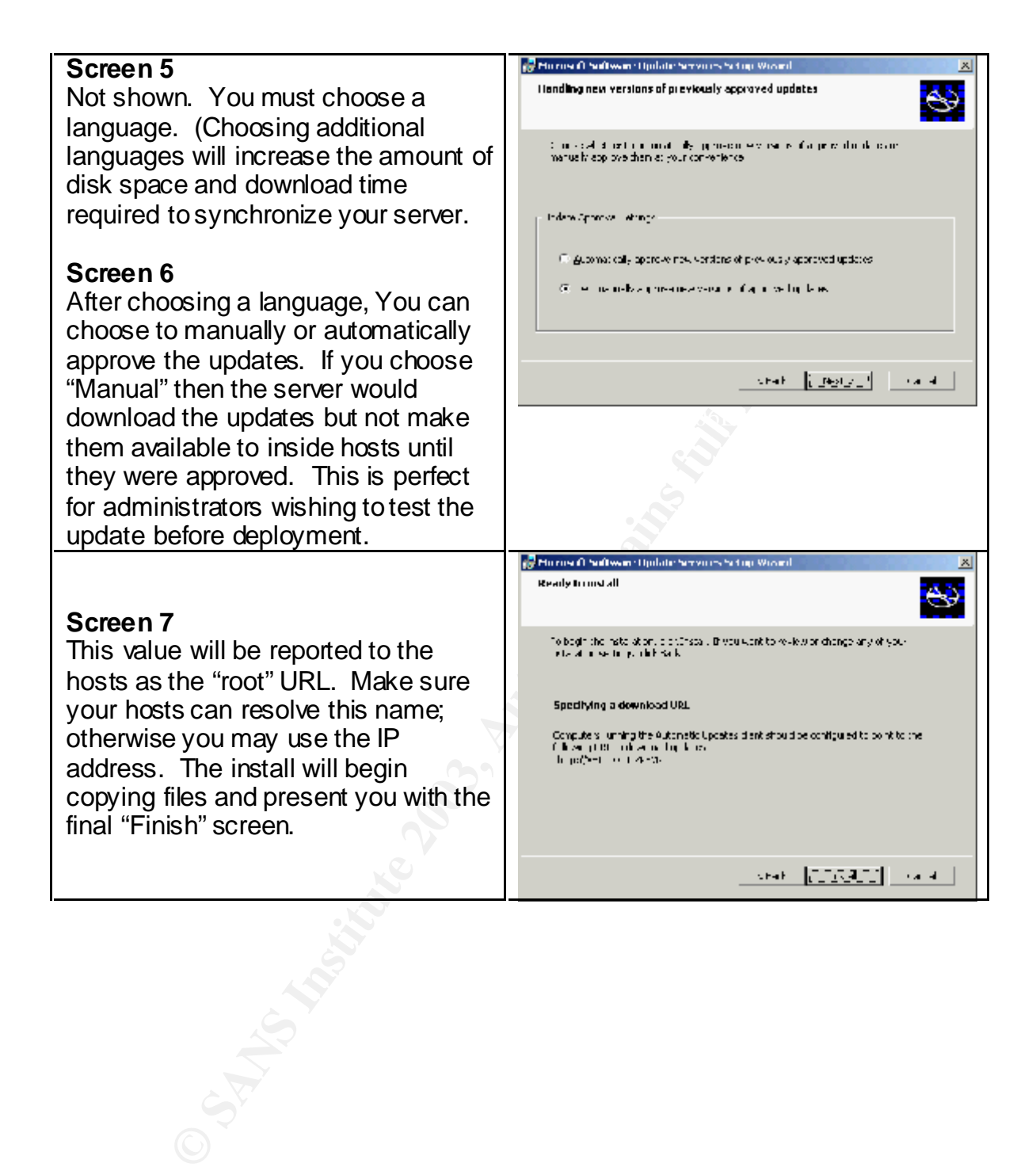

### **Appendix E**

### **Scripts and batch files used during case study**

#### NFTS permissions batch file

This batch file uses CACLS and is useful for determining NTFS permissions on a folder and/or nested folders. Copy the script into a batch file called dirperm.bat

Syntax:

 $S$ y filax.<br>Here  $\sim$  Africa B5 de 30e4 and 5.5 de3D for all the 3D feed and 4E45 de3D for all the 3D feed and 4E4. dirperm "path of folder" "name of file for output"

Example:

Dirperm.bat "c:\sus\content\cabs" "c:\cabs.txt"

**Batch file used to v iew NTFS permissions**

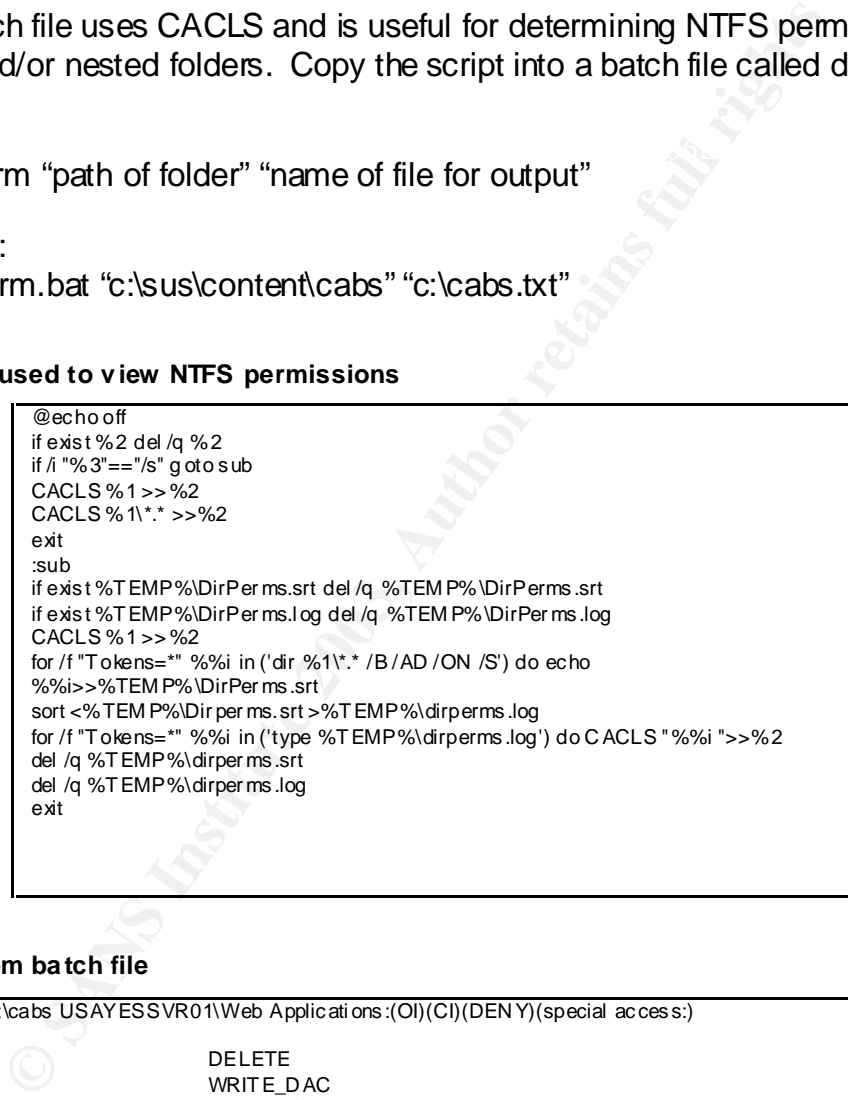

#### **Output from ba tch file**

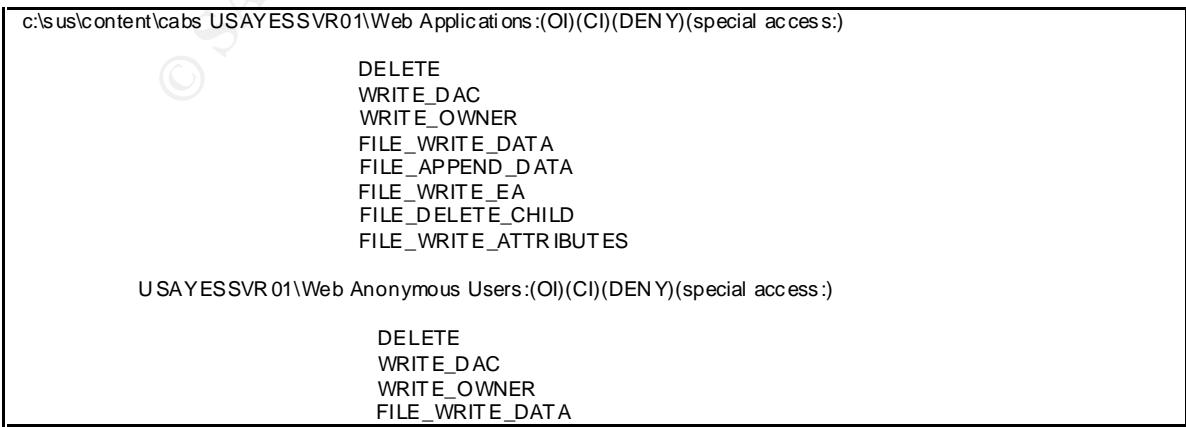

 FILE\_APPEND \_DATA FILE\_WRITE\_EA FILE\_D ELETE\_CHILD FILE\_WRIT E\_ATTR IBUT ES

Ever yone:(OI)(CI)(speci al access:)

 READ\_C ONTROL SYNCHRON IZE FILE\_GENER IC\_R EAD FILE\_READ \_DAT A FILE\_READ \_EA FILE\_READ \_ATTR IBUT ES

> BUILTIN \Administr ators:(OI)(CI)F NT AUTH ORIT Y\SYSTEM :(OI)(CI)F Ever yone:(OI)(CI)(speci al access:)

**CONSTRAINS INSTITUTE AND CONSTRAINS INSTITUTE AND CONSTRAINS INSTITUTE AND CONSTRAINS INSTITUTE AND STANDARD STANDARD FOR THE READ DATA FILE READ DATA FILE READ DATA RELATER INSTITUTE STATE AND FILE READ DATA FILE READ DA** READ\_C ONTROL<br>SYNCHRONIZE SYNCHRON IZE FILE\_GENER IC\_R EAD FILE\_READ \_DAT A FILE\_READ \_EA FILE\_READ \_ATTR IBUT ES

 BUILTIN \Administr ators:(OI)(CI)F NT AUTH ORIT Y\SYSTEM :(OI)(CI)F

# **NS [Upcoming SANS Training](http://www.sans.org/info/36919)**

**Click Here for a full list of all Upcoming SANS Events by Location**

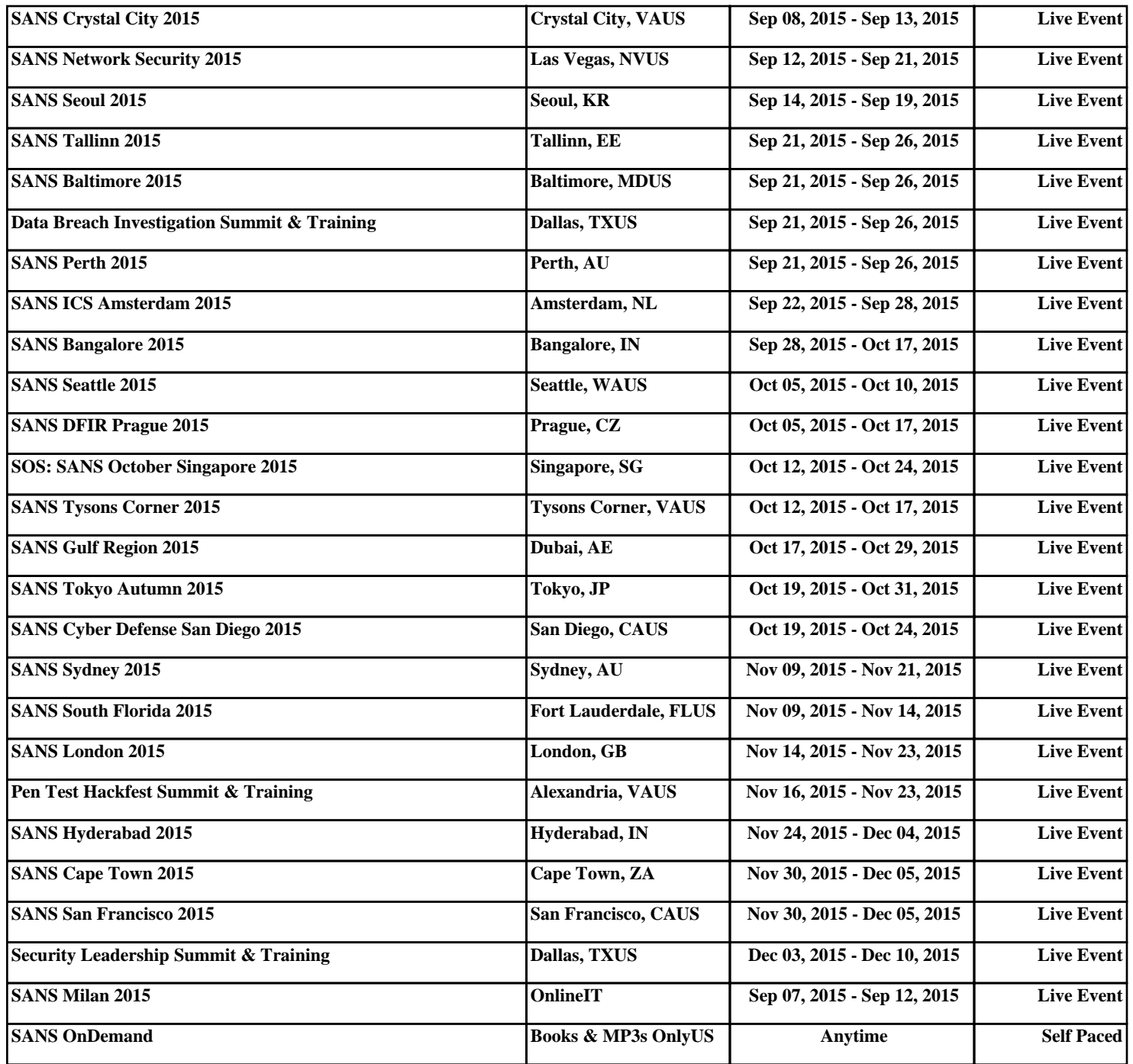